Užregistruokite savo įrenginį ir gaukite visą reikiamą pagalbą internete, adresu www.philips.com/welcome

*DVP*

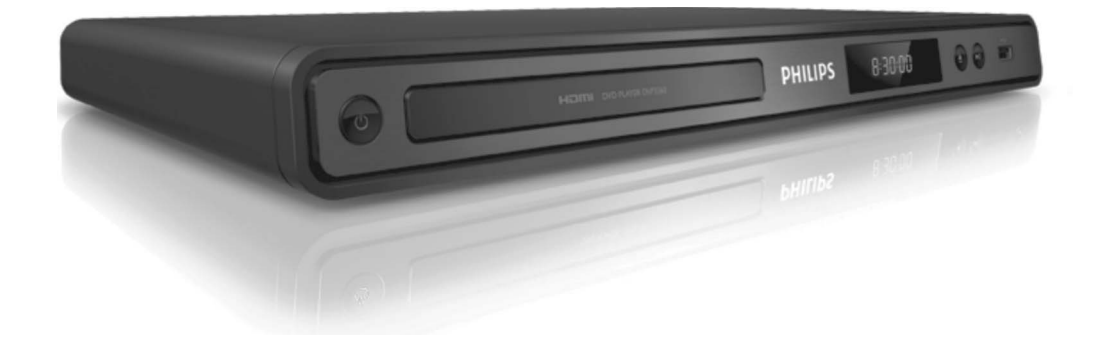

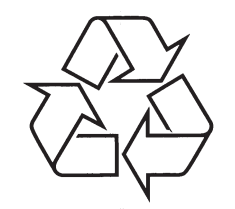

Daugiau apie firmos "Philips" gaminius galite sužinoti pasauliniame Interneto tinkle. Svetainës adresas: http://www.philips.com

Naudojimosi instrukcijų knygelė

## **KALBØ KODAI**

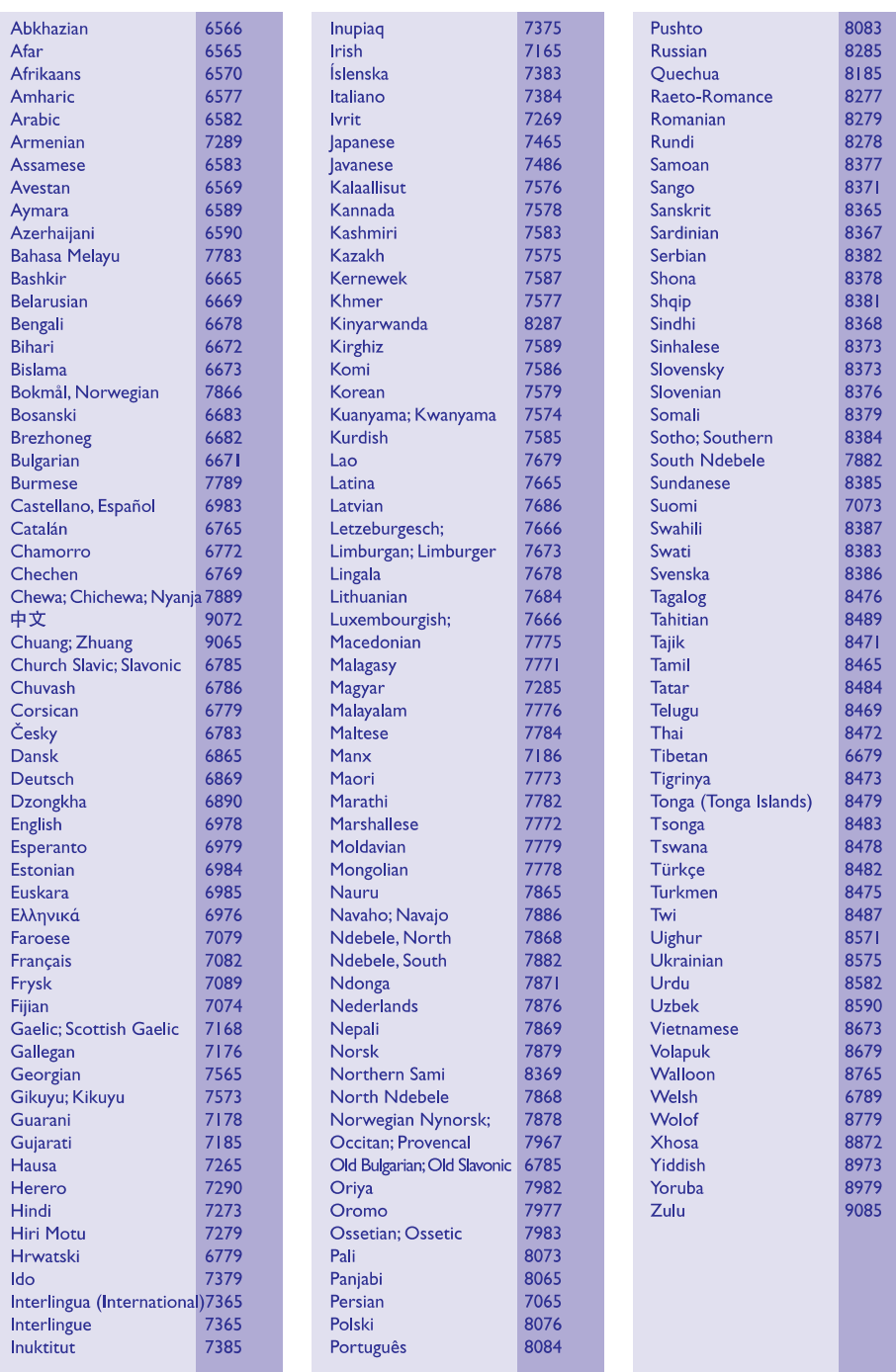

## **11. ÞODYNËLIS**

### **A**

#### **Aspect ratio – Ploèio ir aukðèio santykis**

Santykis tarp vertikalaus ir horizontalaus vaizdo išmatavimų. Horizontalaus ir vertikalaus išmatavimų santykis įprastame televizoriuje yra 4:3, o plačiaekraniame 16:9. "Letter box" formatas leidžia mėgautis platesniu vaizdu įprastame ekrane.

### **D**

#### **DivX®**

DivX kodas yra patentuota, MPEG-4 pagrista vaizdo suspaudimo technologija, sukurta DivX Networks, Inc. Jo pagalba skaitmeniniai vaizdai gali bûti sumažinami iki tokių dydžių, kuriuos vėliau galima lengvai platinti internetu, neprarandant aukðtos vaizdo kokybës.

### **H**

#### **HDMI**

High-Definition Multimedia Interface (HDMI) yra didelio greičio skaitmeninė vartotojo sąsaja, galinti perduoti nesuspaustus aukðtos raiðkos vaizdo ir skaitmeninius daugiakanalius garso signalus. Jo pagalba iðgaunama puiki vaizdo ir garso kokybë, visiškai be trukdžių. HDMI yra pilnai suderinama su DVI.

Kaip reikalaujama pagal HDMI standartà, bandant prijungti HDMI arba DVI produktus neturinèius HDCP (High-bandwidth Digital Content Protection) nebus matomas joks vaizdas bei nebus girdimas joks garsas.

### **J**

#### **JPEG**

Labai dažnas skaitmeninių nuotraukų / paveikslėlių formatas. Nuotraukų "suspaudimo" sistema, pateikta Joint Photographic Expert Group. Ja naudojantis, nuotraukas/paveikslëlius galima stipriai "suspausti", o kokybė sumažėja nedaug. Failus atpažinsite pagal plėtinius "JPG" arba "JPEG".

### **MMP3**

Faily formatas su garsiniy duomeny suspaudimo sistema. "MP3" yra sutrumpinimas Motion PICTURE Experts Group 1 (arba MPEG-1) Audio Layer 3. Naudojant MP3 formatà, viename CD-R arba CD-RW diske galima sutalpinti maždaug 10 kartu daugiau duomenu nei iprastame audio CD diske. Failø plëtinys yra .MP3.

### **PPBC**

Grojimo kontrolë. Jûs galite judëti po Video CD/ Super VCD diskø ekrano meniu. Galite mëgautis interaktyviu grojimu bei paieðka.

#### **"Progressive Scan" funkcija**

"Progresyvaus" skenavimo metu ekrane rodoma du kartus daugiau kadrų per sekundę, nei įprastoje TV sistemoje. Tokiu bûdu iðgaunama geresnë vaizdo rezoliucija bei kokybë.

### **WWMA**

Windows Media™ Audio. Microsoft Korporacijos išrasta garso duomenų "suspaudimo" technologija. WMA duomenys gali bûti atkoduojami naudojantis Windows Media Player 9-a Versija arba Windows Media Player, skirta Windows XP. Failus atpažinsite pagal plėtini "WMA".

## **TURINYS**

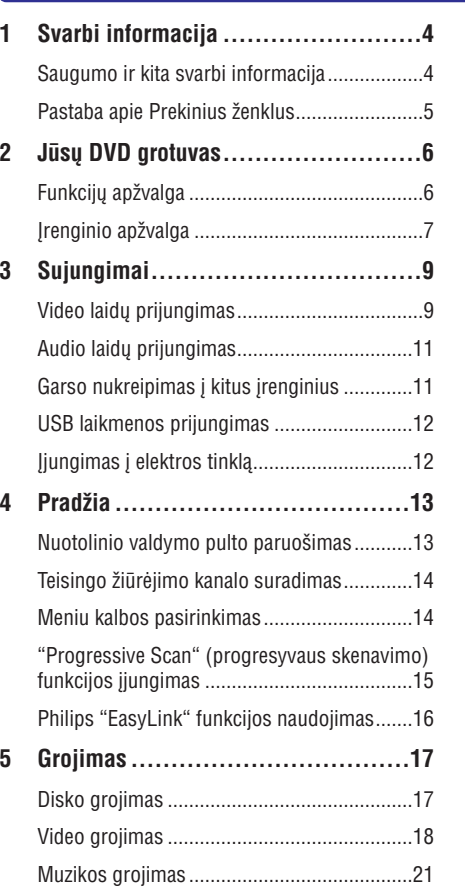

**6 Papildomos funkcijos ....................25**

Nuotraukø rodymas.......................................23 Grojimas ið USB árenginio .............................24

MP3 failø kûrimas .........................................25

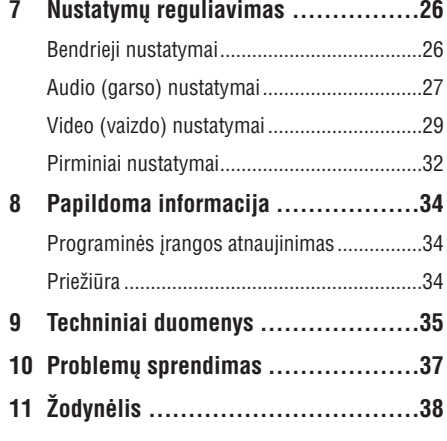

### **1. SVARBI INFORMACIJA**

### **Saugumo ir kita svarbi informacija Apie "Progressive Scan"**

### **Áspëjimas**

- $\bullet$ Árenginys gali perkaisti! Niekada nestatykite savo DVD grotuvo labai uždaroje erdvėje. Įsitikinkite, kad aplink irenginio ventiliacijos angas laisvai cirkuliuoja oras, aplink irenginį palikite 5-10 cm laisvos vietos. Isitikinkite, kad užuolaidos arba kiti panašūs daiktai neuždengia įrenginio ventiliacijos angų.
- ۹ Niekada nepalinkite jrenginio, nuotolinio valdymo pulto ir baterijų atviruose saulės spinduliuose, ðalia atviros ugnies ar šilumos šaltiniu.
- $\bullet$ Savo DVD grotuvu galite naudotis tik patalpose. Saugokite jrenginį nuo vandens, drėgmės, skysčio pilnų objektų.
- $\bullet$ Nedėkite irenginio ant kitų elektros jrenginiy.
- $\bullet$ Saugokite irengini nuo žaibavimo.
- $\bullet$ Jeigu išjungiate írengini iš tinklo, išjungtas jrenginys vis tiek yra pasiruošęs veikimui.
- ۹ Kai įrenginys atviras, yra matomas ir nematomas lazerio spinduliavimas. Venkite lazerio spindulio.

Šis produktas atitinka Europos Bendrijos nustatytus reikalavimus radijo trukdžiams. Šis produktas atitinka 2006/95/EC, 2004/108/EC direktyvas ir reikalavimus.

# **(progresyvaus skenavimo) funkcijà**

Vartotojai turi žinoti, jog ne visi aukštos raiškos televizoriai yra pilnai suderinami su šiuo irenginiu. tokiu atveju ekrane galite matyti vaizdo iðkraipymus. Taigi jeigu naudojantis 525 arba 625 progresyviu skenavimu susiduriate su vaizdo iðkraipymo problemomis, mes patariame jums naudotis "standard definition" jungtimi. Jeigu kyla klausimø dël jûsø televizoriaus suderinamumo su 525p arba 625p DVD grotuvu, susisiekite su klientu aptarnavimo centru.

## **Informacija apie perdirbimà**

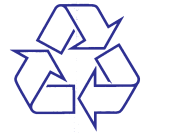

Jûsø produktas pagamintas ið aukðtos kokybës medžiagų ir komponentų, kurie gali būti perdirbami ir naudojami dar kartà. Kai prie produkto randate ðá nubraukto šiukšliu konteinerio ženkla, tai reiškia, kad produktas pagamintas pagal Europos Direktyvà 2002/96/EC.

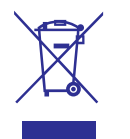

Neišmeskite savo irenginio su iprastomis namu apyvokos atliekomis. Pasidomëkite vietinëmis elektros ir elektronikos produktu atsikratymo/iðmetimo taisyklëmis. Teisingas atsikratymas senu produktu padės sumažinti neigiamas pasekmes gamtai ir žmonių sveikatai.

Jūsu irenginyje yra baterijos, kurių naudojimas apraðytas Europos Direktyvoje 2006/66/EC. Neišmeskite baterijų su įprastomis namų apyvokos atliekomis. Pasidomėkite vietinėmis bateriju atsikratymo/iðmetimo taisyklëmis. Teisingas atsikratymas senomis baterijomis padės sumažinti neigiamas pasekmes gamtai ir žmonių sveikatai.

## **10. PROBLEMØ SPRENDIMAS**

## **Áspëjimas**

 $\bullet$  Elektros iðkrovos tikimybë. Niekada nenuiminėkite šį įrenginį dengiančių dalių.

Jokiomis aplinkybëmis jûs neturëtumëte patys bandyti pataisyti irenginio, nes taip pažeisite garantijos sutarti. Jeigu naudodamiesi DVD grotuvu, susidursite su problemomis, prieð skambindami i aptarnavimo centra, peržiūrėkite ðiame skyriuje apraðytus punktus. Jeigu problemos išspresti nepavyko, užregistruokite savo irengini ir gaukite visà reikiamà pagalbà internete, adresu *www. philips. com/welcome*. Kai susisieksite su Philips, jûs turësite pasakyti savo DVD grotuvo serijos ir modelio numeri. Šia informacija rasite grotuvo galinėje arba apatinėje dalyje. Užsirašykite numerius èia:

Modelio Numeris:

Serijos Numeris:

## **Pagrindinis irenginys**

#### **Neveikia ðio árenginio mygtukai**

 $\bullet$  Kelioms minutėms atjunkite įrenginį iš elektros tinklo, <sup>o</sup> po to vël prijunkite.

### **Vaizdas**

#### **Nëra vaizdo**

- Skaitykite televizoriaus naudojimosi instrukcijas, kad pasirinktumëte teisingà video ávesties kanalà. Leiskite TV kanalus, kol ekrane pamatysite mëlynà DVD fonà.
- Jeigu taip nutinka tada, kai jūs esate jiunge progresyvaus skenavimo (progressive scan) režimą arba pakeitėte TV sistemos nustatyma, tai jūs turite jjungti jrenginį į "defaultgamyklinj" režimą:  $\bullet$ 
	- 1. Spauskite **4**, kad atidarytumėte diskų skyrelj.
	- Spauskite (progre-**2. skaièiø mygtukà "1"** syvaus skenavimo režimui) arba **skaičių mygtuką "3"** (TV Sistemos keitimui).

#### **HDMI jungimo metu nëra vaizdo**

- Patikrinkite, ar HDMI laidas nėra pažeistas. Pakeiskite ji nauju laidu.
- Jeigu taip nutinka kuo metu, kai jûs keièiate  $\bullet$

HDMI vaizdo rezoliuciją, tai jūs turite jjungti jrenginį į "default- gamyklinį" režimą:

- **1.** Spauskite ▲, kad atidarytumėte diskų skyrelį.
- Spauskite skaièiø . **2. mygtukà "1"**

### **Garsas**

#### **Nëra garso**

Ásitikinkite, kad audio laidai tikrai yra prijungti. Spauskite teisinga įvesties šaltinio mygtuką, kad pasirinktumėte pageidaujamą įrenginį.

#### **HDMI jungimo metu nëra garso**

- Gali bûti, jog jûs negirdësite garso ið HDMI išvesties, jeigu prijungtas irenginys nesuderinamas su HDCP arba suderinamas tik su DVI.
- Ásitikinkite, kad tikrai ájungtas **[HDMI Audio]** nustatymas. .

#### **DivX filmo grojimo metu nëra jokio garso**

Gali bûti, kad jûsø DVD grotuvas nepalaiko filme naudojamų garso "kodekų" (*audio codec*). .

### **Grojimas**

#### **Neámanoma groti DivX failø**

- Jsitikinkite, kad DivX failas yra užbaigtas jrašinėti ("finalizuotas").  $\bullet$
- Jsitikinkite, kad failo plėtinys yra teisingas. 0

#### **Vaizdas ekrane neatitinka ekrano nustatymø**

Tai reiðkia, jog vaizdo santykis ekrane jau yra nustatytas DVD diske ir jis nekeičiamas.

#### **DivX subtitrai rodomi neteisingai**

- Ásitikinkite, kad subtitrø failo pavadinimas atitinka filmo pavadinimà.  $\bullet$
- Pasirinkite teisingą simbolių/ raidžių rinkinį: **1.** Spauskite **SETUP**. .
	- Pasirinkite . **2. [Preferences] <sup>&</sup>gt; [DivX Subtitle]**
	- **3.** Pasirinkite tinkamą simbolių/ raidžių rinkinį.

#### **Nenuskaitomas USB "flash" laikmenos turinys**

- USB laikmenos formatas nesuderinamas sušiuo DVD grotuvu. .
- Valdiklis yra suformatuotas su skirtinga failø sistema ir ji šiam įrenginiui netinka (pavyzdžiui NTFS). .

### **... TECHNINIAI DUOMENYS**

#### **Pagrindinis** *jrenginys*

- $\bullet$ Iðmatavimai (P <sup>x</sup> A <sup>x</sup> G): 360 <sup>x</sup> 37 <sup>x</sup> 209 (mm).
- $\bullet$ Netto svoris: apytiksliai 1.3 kg.

### **Galia**

- $\bullet$ Galios duomenys:
	- Europoje: 230 V; 50Hz.
- $\bullet$ Energijos suvartojimas: <sup>&</sup>lt; 12 W.
- $\bullet$ Energijos suvartojimas budėjimo režime: < 1 W.

#### **Lazerio Duomenys**

- $\bullet$ Tipas: Puslaidininkis lazeris InGaAIP (DVD), AIGaAs (CD).
- $\bullet$ Bangos ilgis: 658 nm (DVD), 790 nm (CD).
- $\bullet$ Iðvesties galia: 7.0 mW (DVD), 10. 0 mW (VCD/CD).
- $\bullet$ Spindulio sklidimas: 60 laipsniø.

### **... SVARBI INFORMACIJA**

**Bûkite atsakingi Gerbkite autorines teises.**

Šis produktas turi apsaugos nuo kopijavimo technologija, kuri yra saugoma JAV patentų ir kitų intelektualios nuosavybės teisių. Šios apsaugos nuo kopijavimo technologijos naudojimas turi bûti autorizuotas Macrovision ir yra skirtas namų ir kitam ribotam žiūrėjimui, nebent būtų kitaip leista Macrovision. Reversinė inžinerija ar išardymas yra uždrausti.

## **Autorinës teisës Pastaba apie Prekinius þenklus**

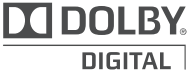

Pagaminta pagal licencijà ið Dolby Laboratories. "Dolby" bei dvigubos-D simbolis yra Dolby

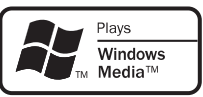

Laboratories priklausantys prekiniai ženklai.

Windows Media ir Windows logotipai yra Microsoft Korporacijos prekiniai ženklai JAV ir/ ar kitose valstybëse.

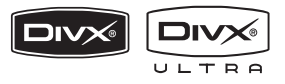

DivX®, DivX Ultra Certified ir panaðûs logotipai yra DivX Inc. prekiniai ženklai ir yra naudojami pagal licencijà.

Oficialus DivX® Ultra Certified produktas.

Jûs galite groti visus DivX® video (taip pat ir DivX® 6) su patobulintu DivX® media failø grojimu ir DivX® media formatà.

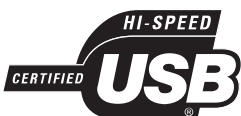

USB-IF logotipai yra "Universal Serial Bus Implementers Forum, Inc" prekiniai ženklai.

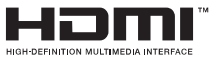

HDMI, HDMI logotipas bei High-Definition Multimedia Interface yra "HDMI licensing LLC" registruoti prekiniai ženklai.

## **2. JÛSØ DVD GROTUVAS**

Sveikiname jus isigijus ši Philips irengini! Norėdami gauti kuo daugiau naudingos informacijos, užregistruokite savo irengini www. philips. com/ welcome.

Mëgaukitës DVD grotuvo puikia vaizdo kokybe.

## **Funkcijø apþvalga**

Dabar jūs galėsite matyti aukščiausios kokybės DVD vaizdà per savo HDTV. Ðis DVD grotuvas siûlo aukðtos raiðkos vaizdo rodymà (iki 1080p rezoliucijos). Tikslesnis vaizdo detalių rodymas leidžia mėgautis geresniu ir aiškesniu vaizdu.

### **"EasyLink" funkcija**

EasyLink naudoja HDMI CEC (Consumer Electronics Control) industrijos standartinį protokolà, kuris tinkamas su visais HDMI CEC suderinamais įrenginiais. Ši funkcija leidžia valdyti visus irenginius su vienu nuotolinio valdymo pulteliu.

### **Pastaba**

- ۰ "EasyLink" (HDMI CEC) funkcija galima tik esant tam tikriems kriterijams. Atitinkamos sàlygos priklausys nuo paties irenginio. Daugiau informacijos galite gauti irenginio pardavimo vietoje.
- $\bullet$ Philips negali garantuoti ðimtaprocentinio suderinamumo tarp visø HDMI CEC jrenginiu.

#### **Screen fit (Vaizdo atitikimas ekranui)**

Naudodamiesi ðiuo DVD grotuvu, jûs galite mëgautis plaèiaekraniu vaidu bet kuriame televizoriuje.

#### **Didelio greièio USB 2. 0 jungtis**

Paprastai prijunkite USB įrenginį prie USB lizdo, kad galėtumėte žiūrėti savo MP3/WMA/JPEG/DivX failus **Vaizdas iki 1080p vaizdas iki 1080p igautis geriausios kokybės garsu.** 

#### **MP3 failø kûrimas**

Jûs galite konvertuoti audio takelius ið CD disko formato á MP3 formatà. Sukurtus MP3 takelius galësite iðsaugoti USB "flash" laikmenoje.

### **Regionø kodai**

Jūsų DVD grotuvas gali groti šiuos regionų kodus turinèius diskus:

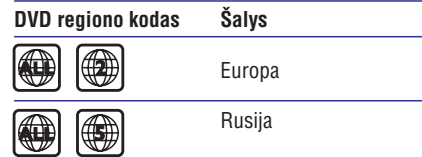

## **9. TECHNINIAI DUOMENYS**

#### $\equiv$ **Pastaba**

 $\sim$ Techniniai duomenys gali būti keičiami be išankstinio perspėjimo.

### **Pateikti priedai**

- $\bullet$ Greitos Pradžios Gidas.
- . Nuotolinio valdymo pultas su baterijomis.

#### **Grojami formatai**

 $\blacksquare$ DVD-Video, Video CD/SVCD, Audio CD, CD-R/ CD-RW, DVD+R/+RW, DVD-R/-RW, DivX-CD, PICTURE CD, MP3-CD, WMA-CD, USB "flash" laikmenos.

#### **USB**

- $\bullet$ Suderinamumas: Hi-Speed USB (2. 0).
- $\bullet$ Palaikoma klasë: UMS (USB Mass Storage Class).

### **TV standartas**

- Linijø skaièius:
	- 625 (PAL/50Hz); 525 (NTSC/60Hz).
- Rodymas: Multi-standard (PAL/NTSC).

### **Video veikimas**

- Video DAC: 12 bitø, 108 MHz.
- Y Pb Pr: 0. 7 Vpp <sup>~</sup> 75 ohm.
- Video iðvestis: 1 Vpp <sup>~</sup> 75 ohm.

#### **Video formatas**

- $\bullet$ Skaitmeninis suspaudimas:
	- MPEG 2: DVD/SVCD
	- MPEG 1: VCD/DivX
- $\bullet$ Horizontali rezoliucija:
	- $\bullet$ DVD: 720/1920 pikseliø (50 Hz); 720/1920 pikseliai (60 Hz).
	- $\bullet$ VCD: 352 pikseliai (50 Hz); 352 pikseliø (60 Hz).
- Vertikali rezoliucija:
	- DVD: 576/1080 linijos (50 Hz); 480/1080 linijø (60 Hz).
	- VCD: 288 linijos (50 Hz); 240 linijø (60 Hz).

### **Audio veikimas**

.

- DA "konverteris": 24 bitai, 192 kHz.
- 0 Dažnio "atsakymas" (Frequency response):
	- DVD: 4 Hz 22 kHz (48 kHz); 4 Hz – 44 kHz (96 kHz).
	- SVCD: 4 Hz 20 kHz (44.1 kHz); 4 Hz – 22 kHz (48 kHz).
	- CD/VCD: 4 Hz 20 kHz (44.1 kHz).
- 0 Signalas-j-Triukšma (Signal-Noise) (1 kHz): > 90 dB (A-weighted).
- . Dinaminis spektras (Dynamic range) (1 kHz): <sup>&</sup>gt; 80 dB (A-weighted).
- . Crosstalk  $(1$  kHz):  $>$  70 dB.
- . Trukdžiai/ triukšmas (1 kHz): > 65 dB.
- 0 MPEG MP3: MPEG Audio L3.

#### **Garso formatas**

- . Skaitmeninis:
	- MPEG/AC-3/PCM: Suspaustas skaitmeninis (16, 20, 24 bitai fs, 44.1, 48, 96 kHz).
	- MP3 (ISO 9660): 96, 112, 128, 256 kbps ir kintantis bitų dažnis fs, 32, 44. 1, 48 kHz.
- $\bullet$ Analoginis stereo garsas.
- 0 Dolby surround suderinamas "downmix" ið Dolby Digital daugiakanalio garso.

#### **Sujungimai**

- ۰ Scart lizdas: Euroconnector.
- . Y Pb Pr lizdas: Cinch 3x.
- . Video lizdas: Cinch (geltonas).
- ۰ Audio lizdas (L+R): Cinch (baltas/ raudonas).
- . Skaitmeniniai lizdai/ iðvestys:
	- 1 bendraaðis: IEC60958 skirtas CDDA/ LPCM; IEC61937 skirtas MPEG 1/2, Dolby Digital.
- HDMI lizdas/ iðvestis.

### **8. PAPILDOMA INFORMACIJA**

### **Programinës árangos atnaujinimas**

Jeigu norite patikrinti ar yra naujausių atnaujinimų. palyginkite dabartine programinės irangos versija su Philips tinklapyje siûloma naujausia programinës irangos versija.

### **Dëmesio**

 $\bullet$ Programinės irangos atnaujinimo metu neturi dingti elektros energija.

#### **1.** Spauskite **SETUP**.

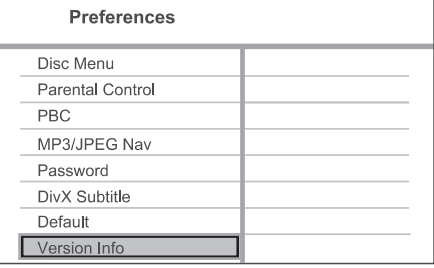

- **2.** Pasirinkite [Preferences] > [Version Info],  $\circ$ tada spauskite **OK**.
- **3.** Nusirašykite savo versijos numerį, o tada spauskite **SETUP**, kad išeitumėte iš meniu.
- **4.** Eikite į www.philips.com/support tinklapį, kad peržiūrėtumėte naujausią programinės įrangos versijà skirtà ðiam DVD grotuvui.

**5.** Daugiau informacijos rasite atnaujinimo instrukcijose.

#### $\equiv$ **Pastaba**

 $\bullet$ Mes rekomenduojame keletui sekundžių atjungti jrenginj iš elektros tinklo, o tada vël prijungti – taip visa sistema persikraus.

### **Prieþiûra**

### **Dëmesio**

 $\bullet$ Niekada diskams nenaudokite tokių tirpalų kaip benzinas, skiedikliu, valikliu, antistatiniø purðkalø.

### **Diskø valymas**

Valykite diska su minkštos medžiagos gabalėliu tiesiomis linijomis nuo centro į kraštus.

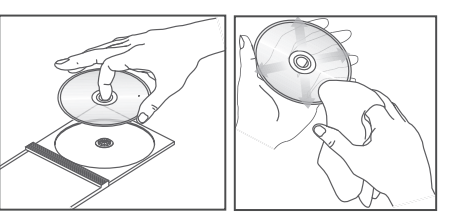

## **... JÛSØ DVD GROTUVAS**

### **Irenginio** apžvalga

### **Pagrindinis irenginys**

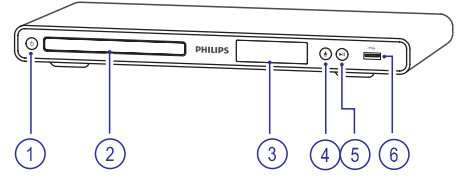

#### **1. (Standby-on)**

- $\bullet$ DVD grotuvo ijungimui arba išjungimui į budėjimo režimą.
- **2. Disko dëklas**
- **3. Ekranëlis**

#### **4. (Uþdaryti / Atidaryti)** -

• Atidaro arba uždaro diskų dėklą.

#### **5. (Groti / Pauzë)**

 Pradeda grojimà, laikinai sustabdo grojimà arba vël pratæsia grojimà.

#### **6. USB lizdas**

USB "flash" laikmenos prijungimui.

### **Nuotolinio valdymo pultas**

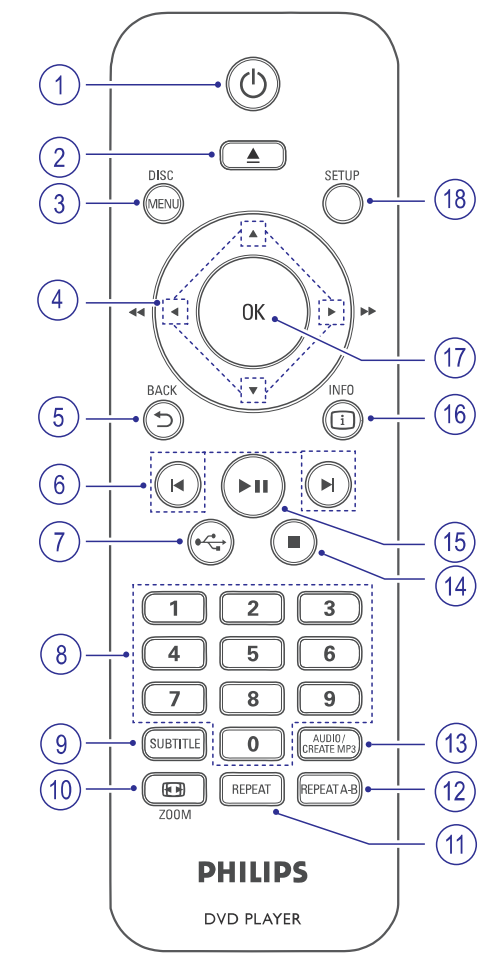

#### **1. (Standby-on)**

- $\bullet$ DVD grotuvo jjungimui arba išjungimui j budėjimo režima.
- $\bullet$ Spauskite ir laikykite nuspaudę šį mygtuką, kad iðjungtumëte DVD grotuvà ir visus kitus HDMI CEC suderinamus įrenginius.

#### **2.** ▲ (Atidaryti / Uždaryti)

• Atidaro arba uždaro diskų dėklą.

## **... JÛSØ DVD GROTUVAS**

#### **3. DISC MENU**

- . Galite pasiekti disko meniu arba ið jo iðeiti.
- . Galite jjungti disko režimą.
- . Jeigu naudojatės VCD/SVCD, galite jiungti PBC (grojimo valdymà) arba iðjungti (kai esate PBC režime).

#### **4. (Judëjimo mygtukai)**

- . Skirti judëjimui po meniu.
- . Greita paieška į priekį (▶) arba greita paieška atgal (<). Spauskite pakartotinai, .<br>norėdami pareguliuoti paieškos greitį.
- $\bullet$ Lėta paieška į priekį (▲) arba lėta paieška atgal  $(\blacktriangledown)$ .
- $\bullet$ Spauskite pakartotinai, norëdami pareguliuoti paieškos greitį.

#### **5. BACK**

- $\bullet$ Skirtas grižimui i prieš tai buvusi meniu.
- ٠ DVD diskuose galite judëti po antraðtës meniu.
- $\bullet$ VCD 2. 0 versijoje arba SVCD diskuose, kai yra jjungtas PBC, galite grižti j meniu.

#### **6. / (Prieð tai esantis / Tolimesnis)**

- $\bullet$ Pereiti í buvusia arba sekančia antrašte, skyriu ar takelj.
- Spauskite ir laikykite, jeigu norite atlikti greitą paiešką į priekį ar atgal.

#### **7. USB**

 $\bullet$ Spauskite, kad patektumėte i USB režima ir pamatytumėte turinį.

#### **8. Skaitmenø mygtukai**

٠ Pasirinkite elementa, kuri norite groti.

#### **9. SUBTITLE (Subtitrai)**

• Pasirinkite DVD ar DivX subtitrų kalbą.

#### **10. ZOOM (Priartinimas)**

- . Galite pritaikyti vaizdo formatà TV ekranui.
- $\ddot{\phantom{a}}$ Galite pritraukti arba atitraukti vaizdà.

### **11. REPEAT**

 $\bullet$ Galite pasirinkti vienà ið pakartojimo režimu.

#### **12. REPEAT A-B**

 $\bullet$ Pažymėkite tam tikrą dalį, kurią norite groti pakartotinai. Taip pat galite iðjungti pakartojimo režimą.

#### **13. AUDIO / CREATE MP3**

- $\bullet$ Pasirinkite audio (garso) kalba/ kanala.
- . Galite pasiekti meniu, kuris skirtas MP3 kûrimui.

### **14. (Stop)**

Sustabdyti disko grojimà.

### **15. (Groti / Pauzë)**

• Pradeda grojimą, laikinai sustabdo grojimą arba vël pratæsia grojimà.

#### **16. INFO**

- $\bullet$ Kai grojate diskà, rodoma dabartinë grojimo bûklë arba disko informacija.
- $\bullet$ Kai naudojatės skaidrių peržiūra, galite matyti foto failų sumažintus paveiksliukus (vadinamuosius "thumbnails").

### **17. OK**

 $\bullet$ Pasirinkimo patvirtinimas.

#### **18. SETUP (Nustatymai)**

. Pasiekti nustatymų meniu arba iš jo išeiti.

## **... NUSTATYMØ REGULIAVIMAS**

#### **[MP3/JPEG Nav]**

Galite pasirinkti katalogu arba visu failų rodymą.

- rodomi failai. **[View Files]**
- rodomi MP3/WMA failø **[View Folders]** katalogai.  $\bullet$

### **[Password]**

Sekite televizoriaus instrukcijomis, kad pakeistumėte ar nustatytumėte užrakintu disku ir apribotu DVD disku slaptažodi.

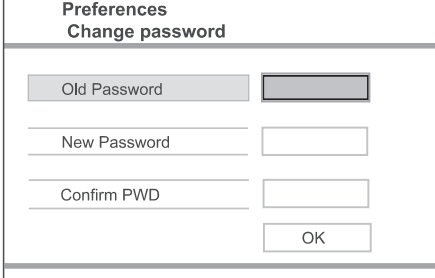

- **1.** Spauskite skaičių mygtukus, kad įvestumėte '136900' arba savo paskutinį slaptažodį į **[Old Password]** laukelį.
- Áveskite naujà slaptaþodá á **2. [New Password]** laukeli.
- **3. [Confirm PWD]** laukelyje dar kartą įveskite naują slaptažodį.
- **4.** Spauskite **OK**, kad išeitumėte iš meniu.

#### $\equiv$ **Pastaba**

• Jeigu jūs pamiršote savo slaptažodį, tai prieš sukurdami naują slaptažodį, įveskite '136900'.

#### **[DivX Subtitle]**

Pasirinkite simbolių rinkinį, kuris palaiko DivX subtitrus.

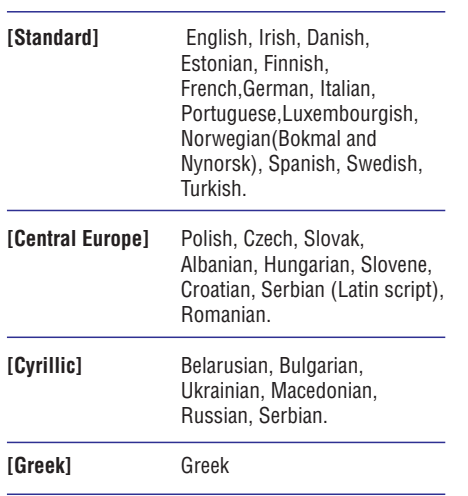

**Pastaba**

 $\bullet$ Ásitikinkite, kad subtitrø failo pavadinimas yra toks pats kaip ir filmų failo pavadinimas. Pavyzdžiui, jeigu filmas vadinasi 'Movie, avi', tai subtitrų failas turi vadintis 'Movie. sub' arba 'Movie. srt'.

### **[Version Info]**

Rodoma šio įrenginio programinės įrangos versija.

Ši informacija jums reikalinga tada, kai norite sužinoti ar Philips tinklapyje yra naujausia programinės įrangos versija, kurią galėtumėte parsisiøsti ir instaliuoti savo DVD grotuve.

#### **[Default]**

Galėsite gražinti visus gamyklinius nustatymus, **i**šskyrus **[Disc Lock], [Password] ir [Parental Control]** nustatymus, kurie išlieka nepakitę.

### **... NUSTATYMØ REGULIAVIMAS**

### **Pirminiai nustatymai**

- **1.** Spauskite S**ETUP**. → Rodomas [General Setup] (Benrųjų Nustatymu) meniu.
- **2.** Spauskite ▼, kad pasirinktumëte **[Preferences]** , <sup>o</sup> tada spauskite .
- **3.** Pasirinkite galimybę ir spauskite **OK**.

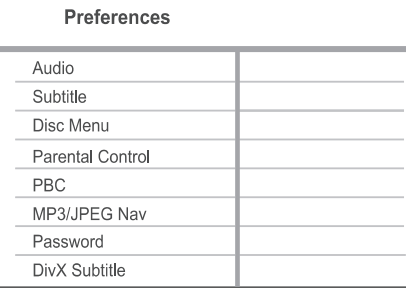

#### **4.** Pasirinkite nustatymą ir spauskite **OK**.

- Jeigu norite grjžti j buvusj meniu, spauskite  $\blacktriangleleft$ .  $\bullet$
- Jeigu norite išeiti, spauskite **SETUP**.  $\bullet$

### **Pastaba**

- $\bullet$ Jeigu norite pasiekti Pirminius nustatymus, pirmiausiai turite sustabdyti disko grojimà.
- $\bullet$ Galimybiu/ pasirinkimu aprašymus rasite sekanèiuose puslapiuose.

#### **[Audio]**

Pasirinkite pagrindine DVD disku audio kalba.

#### **[Subtitle]**

Pasirinkite pagrindine DVD disku subtitru kalba.

#### **[Disc Menu]**

Pasirinkite pagrindine DVD disku meniu kalba.

### **Pastaba**

- 0 Jeigu jûsø nustatytos kalbos diske nëra, tai diskas naudos gamykloje nustatytà kalbà.
- . Kai kuriems DVD diskams, subtitru ir audio kalba gali būti keičiama tik per disko meniu.
- . Jeigu norite pasirinkti kalbà, kurios meniu nėra, tai rinkitės **[Others]**. Tada patikrinkite Kalbos Kodu lentele, kuria rasite šiu naudojimosi instrukcijų gale ir įveskite kalbos kodà.

#### **[Parental Control]**

DVD diskuose jūs galite uždėti apribojimus nuo vaikų. Tokie DVD diskai privalo būti įrašyti su specialiais lygiais.

- **1.** Spauskite **OK**, kad pradėtumėte.
- **2.** Iš meniu pasirinkite lygį ir spauskite **OK**.
- **3.** Su **skaičių mygtukais** įveskite slaptažodį.

### **Pastaba**

- $\bullet$ **J**eigu **[Parental Control]** nustatymuose uždėjote disko apsaugos lygį, tai norint jį paleist reikės įvesti slaptažodį.
- $\bullet$ Lygiai priklauso nuo ðalies. jeigu norite groti visus diskus, pasirinkite . **'8'**
- $\bullet$ Kai kurie diskai yra įrašyti be lygių, bet tie lygiai yra tiesiog užrašyti ant disko. Tai ši funkcija neturi jokios itakoms tokiems DVD diskams.

#### ₩ **Patarimai**

. Jeigu norite nustatyti arba pakeisti savo slaptaþodá, pasirinkite **[Preferences] <sup>&</sup>gt;** .**[Password]**

#### **[PBC]**

VCD/SVCD diskuose, kurie irašyti su PBC (grojimo kontrole), naudodamiesi interaktyviuoju meniu galėsite pasiekti disko turini.

- **[On] –** kai įdedate diską rodomas rodyklės meniu. $\bullet$
- **[Off]** praleiskite meniu ir pradëkite rodymà nuo pirmosios antraðtës.  $\bullet$

## **3. SUJUNGIMAI**

Jûs turite atlikti toliau nurodytus pagrindinius sujungimus, kad galëtumëte naudotis savo DVD grotuvu.

#### **Pagrindiniai sujungimai**

- Vaizdo laidų prijungimas
- Audio laidu priiungimas.  $\bullet$

#### **Pasirenkami sujungimai**

- Garso perkėlimas į kitus įrenginius:
	- Skaitmeninį stiprintuvą/ imtuvą.  $\bullet$
	- Analoginæ stereo sistemà.  $\bullet$

#### $\equiv$ **Pastaba**

- 0 Produkto identifikacinius duomenis irelektros energijos reikalavimus rasite ant plokštės esančios irenginio gale arba dugne.
- $\bullet$ Visi irenginiai turi būti išjungti iš elektros tinklo, jeigu norite atlikti kokius nors sujungimus.

### **Video laidø prijungimas**

Prijunkite ðá DVD grotuvà prie Televizoriaus, kad galëtumëte mëgautis vaizdu, grojamu ið disko. Pasirinkite geriausia video laidu prijungima, kuris bûtø tinkamas ir jûsø Televizoriui.

- **1 Pasirinkimas:** Prijungimas prie HDMI lizdo (tinka su HDMI, DVI arba HDCP suderinamiems Televizoriams).
- **2 Pasirinkimas:** Prijungimas prie komponentinių video lizdų (tinka standartiniams Televizoriams arba "Progresive Scan" funkcijà turintiems Televizoriams).  $\bullet$
- **3 Pasirinkimas:** Prijungimas prie "Scart" lizdo (tinka standartiniams Televizoriams).  $\bullet$
- **4 Pasirinkimas:** Prijungimas prie video (CVBS) lizdo (tinka standartiniams Televizoriams).

### **Pastaba**

 $\bullet$ Ši DVD grotuva prie Televizoriaus turite jungti tiesiogiai.

**1 Pasirinkimas: Prijungimas prie HDMI lizdo**

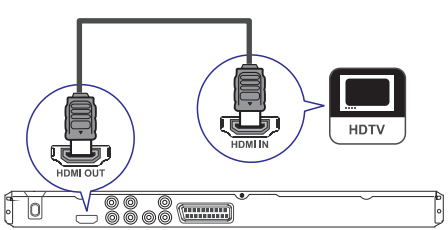

- Junkite HDMI laidà (komplekte nepateiktas) prie savo DVD grotuvo **HDMI OUT** lizdo, o kitą laido galà junkite prie Televizoriaus HDMI ivesties lizdo. **1.**
	- Jeigu jûsø Televizoriuje yra tik DVI lizdas, naudokite HDMI-DVI adapteri.  $\bullet$

### **Pastaba**

 $\bullet$ Jeigu jūsų įrenginys yra suderinamas su HDMI CEC, jûs galite valdyti kitus suderinamus įrenginius naudodamiesi vienu nuotolinio valdymo pultu (daugiau informacijos rasite skyriuje "Philips "EasyLink" funkcijos naudojimas").

#### ⋇ **Patarimas**

 $\bullet$ Toks sujungimas jums suteiks geriausià vaizdo kokybæ.

### **... SUJUNGIMAI**

### **2 Pasirinkimas: Prijungimas prie komponentiniø video lizdø**

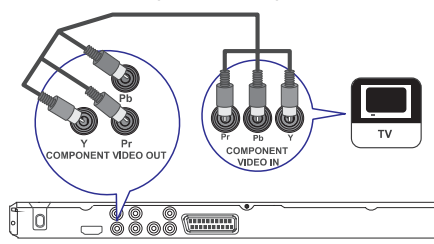

- **1.** Junkite komponentinius video laidus **Y Pb Pr** lizdø, kitus laidø galus junkite prie (komplekte nepateikti) prie savo DVD grotuvo Televizoriaus komponentinių video įvesties lizdu.
	- Jeigu naudojatës "Progressive scan" funkcijà turinèiu Televizoriumi, gali bûti, kad jums teks jiungti "Progressive scan" režima (daugiau informacijos rasite skyriuje "Progressive scan jjungimas").  $\bullet$

#### $*$ **Patarimas**

- $\bullet$ Komponentiniai video ivesties lizdai televizoriuje gali būti pažymėti Y Pb/Cb Pr/Cr arba YUV.
- $\bullet$ Toks sujungimas suteikia gerà vaizdo kokybæ.

**3 Pasirinkimas: Prijungimas prie "Scart" lizdo**

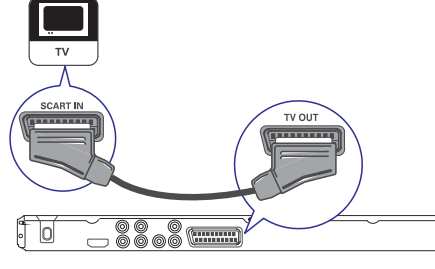

**1.** Junkite "scart" laidą (komplekte nepateiktas) prie savo DVD grotuvo **TV OUT** lizdo, kitą laido galą junkite prie televizoriaus "scart" jvesties lizdo.

#### <mark>\*</mark> **Patarimas**

 $\bullet$ Toks sujungimas suteikia gerà vaizdo kokybæ.

**4 Pasirinkimas: Prijungimas prie vaizdo lizdo (CVBS)**

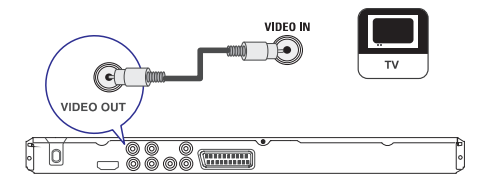

**1.** Junkite kompozitinį video laidą (komplekte **19 nepateiktas) prie savo DVD grotuvo <b>VIDEO OUT** lizdo, kità laido galà junkite prie televizoriaus video ivesties lizdo.

#### ⋇ **Patarimas**

- $\bullet$ Video įvesties lizdai televizoriuje gali būti pažymėti A/V IN, VIDEO IN, COMPOSITE arba BASEBAND.
- $\bullet$ Toks sujungimas suteikia standartinę vaizdo kokybæ.

### **... NUSTATYMØ REGULIAVIMAS**

#### **[HDMI Setup]**

Kai sujungsite DVD grotuvà su televizoriumi HDMI laidu, jûs galësite mëgautis geriausiais HDMI nustatymais, kurie tinkami jûsø televizoriui.

**[Resolution]** – pasirinkite tokią vaizdo rezoliuciją, kuri suderinama su jûsø TV ekrano galimybëmis.  $\bullet$ 

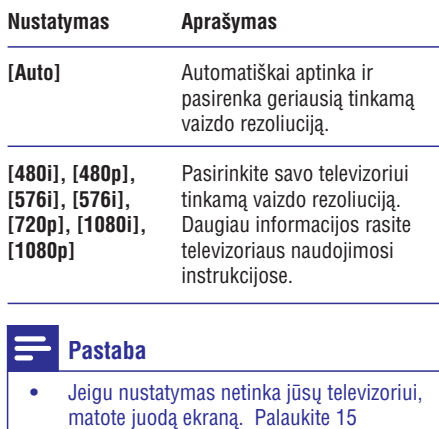

- matote juodą ekraną. Palaukite 15 sekundžiu, kol ivyks automatinis atsinaujinimas TV arba gražinkite buvusj režima:
	- 1. Spauskite  $\triangle$ , kad atidarytumėte diskų dëklà.
	- 2. Spauskite . **skaièiø mygtukà "1"**
- **[Wide Screen Format]** pasirinkite, jeigu norite matyti disko turinį plačiaekraniame režime.  $\bullet$

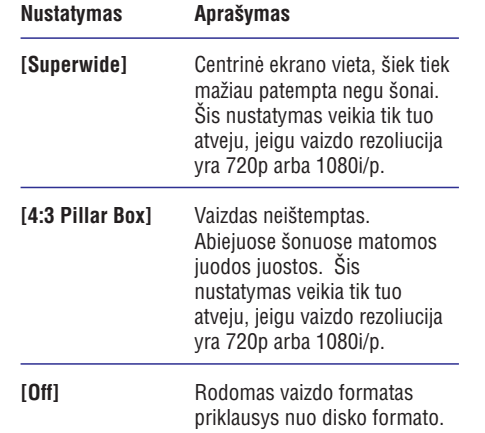

#### $\equiv$ **Pastaba**

- $\bullet$ Šis nustatymas veikai tik tuo atveiu, jeigu **[TV Display]** <code>nustatyme</code> pasirinkote **[16:9]**.
- **[EasyLink Setup] –** Ši funkcija veikia tik tuo atveju, jeigu įrenginys prijungtas prie HDMI CEC suderinamo TV/ irenginio. Visi susije įrenginiai reaguos į vieno nuotolinio valdymo pultelio mygtukø spaudimà .

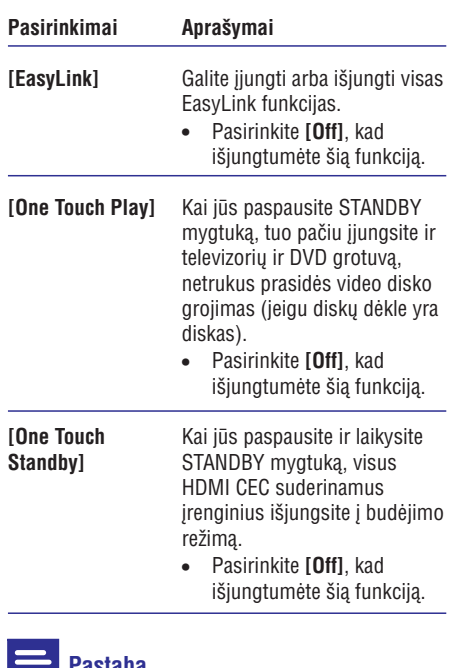

### **Pastaba**

- $\bullet$ Philips negali garantuoti ðimtaprocentinio suderinamumo su visais HDMI CECsuderinamais *jrenginiais*.
- $\bullet$ Savo televizoriuje ar kituose prijungtuose jrenginiuose jjunkite HDMI CEC veiksmus/ funkcijas. Daugiau informacijos apie tai rasite televizoriaus ar kitu irenginiu naudojimosi instrukcijose.

### **... NUSTATYMØ REGULIAVIMAS**

#### **[TV System]**

Šį nustatymą keiskite tik tuo atveju, jeigu vaizdas rodomas neteisingai. Gamykloje nustatyta, kad ðis nustatymas atitinka įprastinius jūsų šalies Televizoriu nustatymus

- NTSC TV sistemai. **[NTSC]**  $\bullet$
- PAL TV sistemai. **[PAL]**  $\bullet$
- **[Multi]** -Televizoriui, kuris yra suderinamas ir su PAL, ir su NTSC sistemomis.  $\bullet$

#### **[TV Display]**

Priklausomai nuo to, kokį norite matyti vaizdą, pasirinkite TV ekrano formatà.

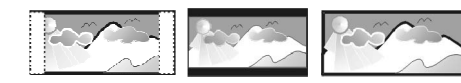

4:3 Pan Scan (PS) 4:3 Letter Box (LB) 16:9 (Wide Screen)

- Tinka standartiniams**[4:3 Pan Scan]** Televizoriams, rodomas pilnas vaizdas ekrane, bet vaizdas ðonuose ðiek tiek "apkarpytas". .
- Tinka standartiniams**[4:3 Letter Box]** Televizoriams, rodomas plaèiaekranis vaizdas su juodomis juostomis apaèioje ir virðuje.  $\bullet$
- Skirta plaèiaekraniams Televizoriams **[16:9]** (ekrano santykis16:9).  $\bullet$

#### **[Progressive]**

Jeigu "Progressive scan" funkcijà turintis Televizorius nëra prijungtas su HDMI laidu, jûs turite jjungti "Progressive scan" (progresyvaus skenavimo) režima.

- **[On]** <u>J</u>jungti "Progressive scan" režimą.  $\bullet$
- **[Off] –** Išjungti "Progressive scan" režimą.  $\bullet$

#### ₩ **Pastaba**

 $\bullet$ Daugiau informacijos rasite skyriuje "Pradžia- "Progressive scan" funkcijos jiungimas".

#### **[PICTURE Setting]**

 $\bullet$ 

Pasirinkite nustatytus vaizdo spalvu nustatymus arba nustatykite pagal savo poreikius.

- **[Standard] –** Originalūs spalvų nustatymai.
- **[Bright]** Ryškus spalvų nustatymai. e
- **[Soft]** Šilti spalvų nustatymai. 0
- **[Personal]** Nustatykite spalvas pagal savo pageidavimus. Meniu nustatykite ryškumo lygi, kontrasta, atspalvius ir spalvų sodrumą, o tada spauskite **OK** mygtuką.  $\bullet$

#### **[Component Video]**

Pasirinkite video išvesti, kuri atitinka sujungima tarp Televizoriaus ir DVD grotuvo.

- **[Interlaced]** tinka komponentiniam video sujungimui (YPbPr).  $\bullet$
- tinka "scart" sujungimui (TV OUT). **[RGB]**  $\bullet$

#### **[HD JPEG]**

Kai sujungsite DVD grotuvà su televizoriumi HDMI laidu, jûs galësite mëgautis nesuspaustais ir nepažeistais JPEG vaizdais.

- Rodomas aukðtos raiðkos vaizdas. **[On]**  $\bullet$
- Rodomas standartinis vaizdas. **[Off]**  $\bullet$

### **Pastaba**

 $\bullet$ Šiam DVD grotuvui yra tinkama 720p arba didesnë vaizdo rezoliucija.

### **... SUJUNGIMAI**

Prijunkite audio laidus iš DVD grotuvo i Televizoriu. kad Televizoriuje galëtumëte girdëti garsà.

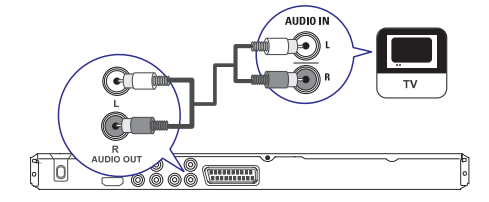

Prijunkite audio laidus (komplekte nepateikti) **1.prie DVD grotuvo <b>AUDIO OUT L/R** lizdų, kitus laidų galus junkite prie televizoriaus audio ivesties lizdu.

### **Audio laidø prijungimas Garso nukreipimas á kitus árenginius**

Jeigu norite patobulinti garso kokybæ, galite perkelti garsa iš šio DVD grotuvo i kitus irenginius.

#### **Prijungimas prie skaitmeninio stiprintuvo/ imtuvo**

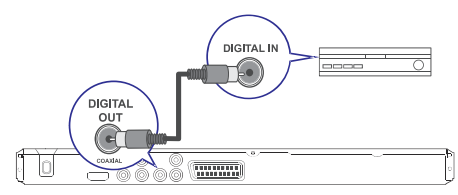

**1.** Prijunkite bendraašį (coaxial) laidą (komplekte nepateiktas) prie DVD grotuvo **COAXIAL/DIGITAL OUT** išvesties lizdo, o kitą laido gala junkite prie jungiamo įrenginio COAXIAL/ DIGITAL ivesties lizdo.

## **Patarimas**

 $\bullet$ Jūs galėsite optimizuoti garso išvestį; skaitykite skyrių "Nustatymų reguliavimas"- **[Garso Nustatymai]- [Skaitmeninis Garsas]**, norėdami sužinoti daugiau informacijos.

### **... SUJUNGIMAI**

#### **Prijungimas prie "analoginës" stereo sistemos**

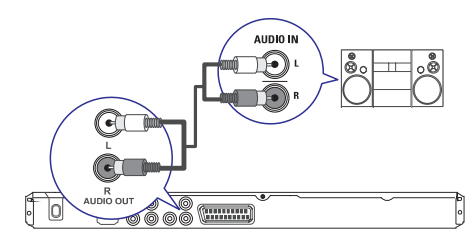

**1.** Prijunkite audio laidus (komplekte nepateikti) prie DVD grotuvo **AUDIO OUT L/R** lizdų, kitus laidų galus junkite prie jungiamo įrenginio audio (garso) jvesties lizdų.

#### ⋇ **Patarimas**

 $\bullet$ Jūs galėsite optimizuoti garso išvesti: skaitykite skyrių "Nustatymų reguliavimas"- **[Garso Nustatymai]- [Analoginė išvestis]**, norėdami sužinoti daugiau informacijos.

### **USB laikmenos prijungimas**

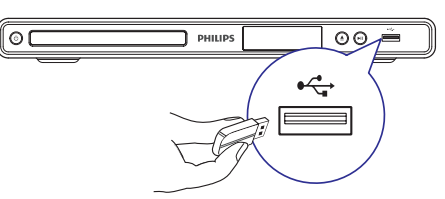

**1.** Junkite USB "flash" laikmeną prie šio DVD grotuvo Do USB lizdo.

### **Pastaba**

- ٠ Šis DVD grotuvas groja tik MP3, WMA, DivX arba JPEG failus, esanèius tokiame prijungiamame jrenginyje.
- $\bullet$ Spauskite  $\leftrightarrow$  , kad pasiektumėte turinį ir galëtumëte groti failus.

### **Ájungimas á elektros tinklà**

### **Áspëjimas**

- $\bullet$ Jūs galite pažeisti irengini! Isitikinkite, kad elektros srovės įtampa, atitinką tą įtampą, kuri užrašyta jūsų DVD grotuvo galinėje dalyje arba apaèioje.
- **1.** Jjunkite maitinimo laidą į elektros tinklo lizdą.
	- Dabar jûs galite pradëti atlikti DVD grotuvo nustatymus, skirtus naudojimui.

## **... NUSTATYMØ REGULIAVIMAS**

#### **[Sound Mode]**

Pasirinkite nustatytà garso efektà, kad patobulintumėte garso išvesti.

- **[3D]** virtualus erdvinis garsas, kuris sklinda iš kairiojo ir deðiniojo garso kanalo.
- pasirinkite garso efektus **[Movie Mode]** skirtus filmams.  $\bullet$
- pasirinkite garso efektus **[Music Mode]** skirtus muzikos klausymui.  $\bullet$

#### **[CD Unsampling]**

Jeigu norite mëgautis geresne garso kokybe stereo režime, galite suteikti muzikiniams CD failams aukštesní "atrankos" (sampling) dažní.

- iðjungti "CD Upsampling" funkcijà. **[Off]**  $\bullet$
- **[88. 2 kHz (X2)]** suteikti dvigubai didesnį atrankos dažni nei originalus.  $\bullet$
- **[176. 4 kHz (X4)]** suteikti keturis kartus didesnį atrankos dažnį nei originalus.  $\bullet$

### **[Night Mode]**

Jūs galite žiūrėti DVD diskus Dolby Digital režime tyliu garsu ir netrukdyti aplinkiniu. Aukšto dažnio garsai bus prislopinami, o žemo dažnio garsai sustiprinami iki girdëjimo lygio.

- **[On] –** tyliam žiūrėjimui naktį.  $\bullet$
- mëgaukitës pilno spektro erdviniu **[Off]** garsu.  $\bullet$

### **Video nustatymai**

- **1.** Spauskite **SETUP**.  $\mapsto$  Rodomas [General Setup] (Bendrųjų Nustatymu) meniu.
- **2.** Spauskite ▼, kad pasirinktumėte [Video Setup], o tada spauskite **>**.
- **3.** Pasirinkite galimybę ir spauskite **OK** mygtuką.

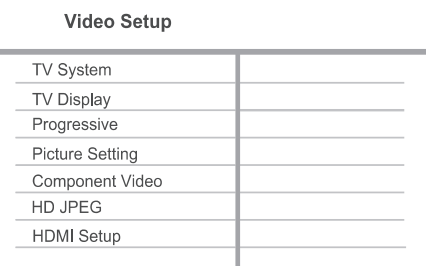

- **4.** Pasirinkite nustatymą ir spauskite **OK**.
	- Jeigu norite grižti j buvusj meniu, spauskite  $\blacktriangleleft$ .  $\bullet$
	- Jeigu norite iðeiti, spauskite **SETUP** mygtukà.  $\bullet$

### **Pastaba**

 $\bullet$ Galimybių/ nustatymų aprašymus rasite tolimesniuose puslapiuose.

## **... NUSTATYMØ REGULIAVIMAS**

#### **[Analogue Output]**

Pasirinkite analoginio garso nustatymus priklausomai nuo irenginio, kuri prijungėte prie analoginio audio lizdo.

- **[Stereo]** Stereo išvestis.  $\bullet$
- Erdvinio garso iðvestis per du **[LT/ RT]** garsiakalbius.  $\bullet$

#### **[Digital audio]**

Pasirinkite skaitmeninio garso nustatymus priklausomai nuo skaitmeninio stiprintuvo/ imtuvo, kurį prijungėte prie skaitmeninio lizdo.

**•** [Digital Output] – Pasirinkite skaitmeninės iðvesties tipà.

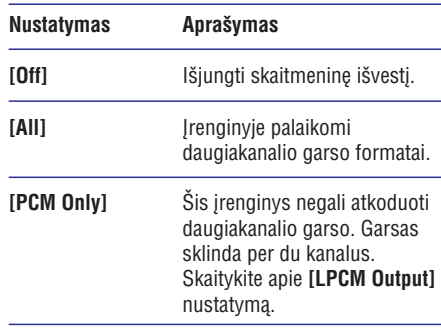

– pasirinkite LPCM (Linear **[LPCM Output]** Pulse Code Modulation) iðvesties atrankos dažnj.  $\bullet$ 

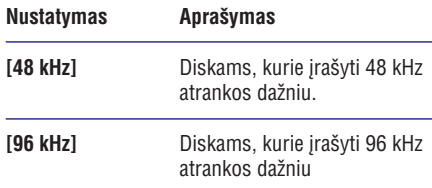

### **Pastaba**

- $\bullet$ **[Digital Audio]** nustatymas pasiekiamas tuo atveju, jeigu **[HDMI Audio]** nustatyme yra pasirinkta **[Off]**.
- ۹ **[LPCM Output]** nustatymas pasiekiamas tuo atveju, jeigu **[Digital Audio]** nustatyme yra pasirinkta **[PCM only]**.
- $\bullet$ Kuo didesnis atrankos dažnis, tuo geresnė garso kokybë.

#### **[HDMI Audio]**

 $\bullet$ 

Kai šį įrenginį ir televizorių sujungiate HDMI laidu. pasirinkite audio iðvesties nustatymà ðio tipo jungimui.

- **[On] –** garso išvestis per televizorių.
- **[Off]** išjungsite audio (garso) išvestį iš televizoriaus. $\bullet$

#### **[Audio sync]**

Jeigu vaizdo rodymas yra lëtesnis nei garso iðvestis (garsas neatitinka vaizdo), jûs galite atidëti garsà tiek, kad jis atitiktų transliuojamą vaizdą:

- **1.** Spauskite **OK**.
- **2.** Su ◀▶ mygtukais nustatykite garso "atidëjimo" laikà.
- **3.** Spauskite **OK**, kad patvirtintumėte ir išeitumėte.

#### **[Volume]**

Nustatykite grojamo disko garsumo lygi.

- **1.** Spauskite **OK**.
- **2.** Su ◀▶ mygtukais nustatykite garsumo lygį.
- **3.** Spauskite **OK**, kad patvirtintumėte ir išeitumėte.

## **4. PRADÞIA**

### **Nuotolinio valdymo pulto paruoðimas**

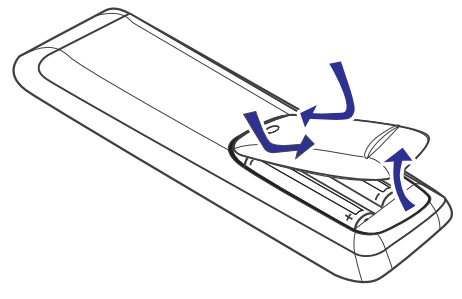

- **1.** Atidarykite baterijų skyrelio dangtelį.
- **2.** Įdėkite dvi R03 arba AAA tipo baterijas. Baterijos turi būti įdėtos pagal polius (+-).
- **3.** Uždarykite dangtelį.

### **Pastaba**

- $\bullet$ Iðimkite baterijas, jeigu nesinaudosite nuotolinio valdymo pultu ilgà laikà.
- $\bullet$ Nenaudokite skirtingø baterijø vienu metu (senø ir naujø, ðarminiø ir anglies ir t. t. ).
- $\bullet$ Baterijose yra cheminių medžiagų. Tinkamai atsikratykite baterijomis.

### **Judëjimas po meniu**

**1.** Nukreipkite nuotolinio valdymo pultelį tiesiai į DVD grotuvo sensoriu ir pasirinkite norima funkcijà.

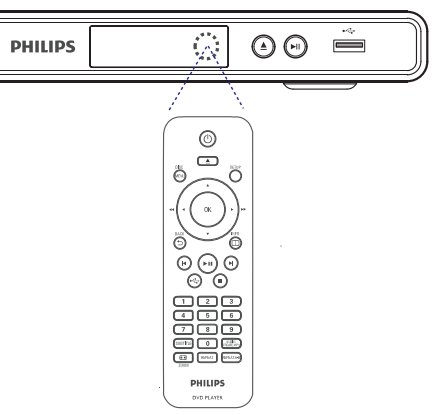

**2.** Naudokitës toliau apraðytais mygtukais, kad judëtumëte po meniu.

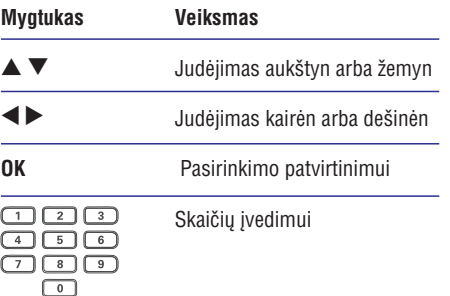

## **... PRADÞIA**

### **Teisingo þiûrëjimo kanalo suradimas**

- **1.** Spauskite <sup>()</sup>, kad jjungtumėte DVD grotuvą.
- **2.**  $\,$  Jjunkite televizorių ir nustatykite teisingą videoin kanalà.
	- Jūs galite pasiekti paskutinį kanalą, o tada spausdami kanaly mygtuką į apačią pasieksite norimà "Video In" kanalà.
	- Taip pat nuotolinio valdymo pulte galite pakartotinai spausti  $\bigoplus$ .  $\bullet$
	- Dažniausiai šis kanalas yra tarp žemiausiu ir aukščiausių kanalų, jis gali būti pavadintas FRONT, A/V IN, VIDEO ir pan.  $\bullet$

#### $*$ **Patarimas**

- $\bullet$ Daugiau informacijos apie teisingo Videoin kanalo pasirinkimà galite rasti televizoriaus naudojimosi instrukcijose.
- Jeigu DVD grotuvo garso iðvestis yra nukreipta į kitą įrenginį (pavyzdžiui į garso sistema arba imtuva), tame audio jrenginyje jjunkite tinkamą audio (garso) jvesties kanalą. Daugiau informacijos rasite prijungto jrenginio naudojimosi instrukcijose.

### **Meniu rodymo kalbos pasirinkimas**

### **Pastaba**

 $\bullet$ Jūs galite praleisti ši žingsni, jeigu šis DVD grotuvas yra prijungtas prie HDMI CEC suderinamo Televizoriaus. Tokiu atveju automatiškai jiungiama ta OSD meniu kalba, kuri nustatyta jûsø televizoriuje.

#### **1.** Spauskite **SETUP**.

- Rodomas **[General Setup]** (bendrųjų nustatymu) meniu.  $\mapsto$
- **2.** Pasirinkite **[OSD Language]**, o tada spauskite  $\blacktriangleright$  .

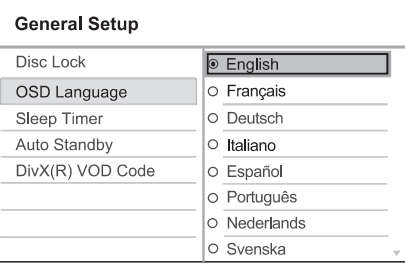

- Kalbø pasirinkimai priklauso nuo jûsø ðalies ir regiono. Pasirinkimai gali neatitikti tø pasirinkimø, kuriuos matote iliustracijose.  $\bullet$
- **3.** Naudodamiesi ▲ ▼ pasirinkite norimą kalbą ir spauskite **OK**.

#### <mark>\*</mark> **Patarimas**

. DVD audio diskams ir disko meniu jûs galite nustatyti kalbà pagal nutylëjimà, daugiau informacijos rasite skyriuje "Nustatymų reguliavimas"- **[Pirminia**i . **nustatymai]**

## **... NUSTATYMØ REGULIAVIMAS**

#### **[Auto Standby]**

Išjunkite arba jjunkite automatinio išsijungimo režima. Šis režimas taupo energija.

- **[On]** jeigu 15 minučių nieko nevyksta, grotuvas išsijungia í budėjimo režima (pavyzdžiui pauzės arba stop režime).
- **[Off]** išjungia šį režimą.

### **[DivX(R) VOD Code]**

Rodomas DivX® registracijos kodas.

#### $*$ **Patarimas**

 $\bullet$ Jveskite šį DivX kodą, kai nuomojatės arba jsigyjate filmus iš www. divx. com/vod. DivX video, kurie yra iðsinuomoti arba jsigyti su DivX® VOD (Video On Demand) paslauga, gali bûti rodomi tik registruotame *irenginvie*.

### **Audio nustatymai**

- **1.** Spauskite **SETUP**.
	- $\mapsto$  Rodomas [General setup] (bendrųjų nustatymu) meniu.
- Spauskite , kad pasirinktumëte **2. [Audio setup]** (garso nustatymai), o tada spauskite  $\blacktriangleright$ .
- **3.** Pasirinkite galimybę ir spauskite **OK**.

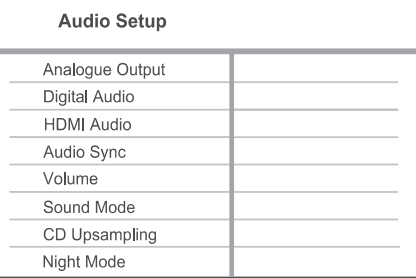

- **4.** Pasirinkite nustatymą ir spauskite **OK**.
	- Jeigu norite grjžti j buvusj meniu, spauskite  $\blacktriangleleft$ .  $\bullet$
	- Jeigu norite išeiti, spauskite **SETUP**.  $\bullet$

### **Pastaba**

• Viršuje esančių nustatymų aprašymus rasite tolimesniuose puslapiuose.

## **7. NUSTATYMØ REGULIAVIMAS**

Šiame skyriuje aprašyti ivairūs jūsu DVD grotuvo nustatymai.

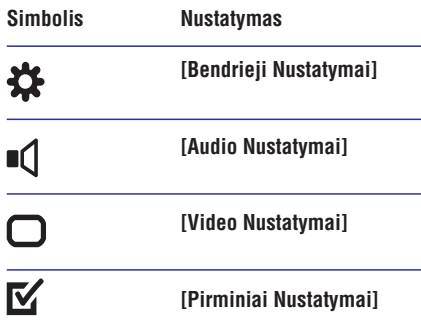

### **Pastaba**

 $\bullet$ Jeigu nustatymas pažymėtas pilkai, tai reiškia, kad jis negali būti keičiamas.

## **Bendrieji nustatymai**

- **1.** Spauskite **SETUP**.
	- Rodomas (Bendrøjø **[General Setup]** Nustatymų) meniu.  $\mapsto$
- **2.** Spauskite ▶ mygtuką.
- **3.** Pasirinkite nustatymą ir spauskite **OK** mygtuką.

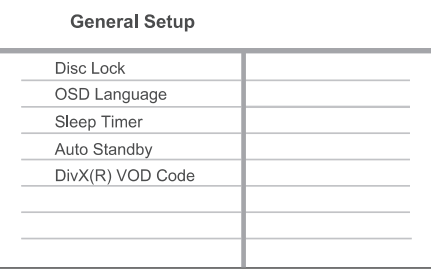

- **4.** Pasirinkite nustatymą ir spauskite **OK** mygtuką.
	- Jeigu norite grjžti j buvusj meniu, spauskite < mygtuką.  $\bullet$
	- Jeigu norite iðeiti ið meniu, spauskite **SETUP** mygtuką.  $\bullet$

### **Pastaba**

 $\bullet$ Viršuje esančiu nustatymu aprašymus rasite tolimesniuose puslapiuose.

### **[Disc Lock]**

Savo diskams galite nustatyti apribojimus. Prieð pradėdami, įdėkite diską į disko dėklą (jūs galite užrakinti/ užblokuoti iki 20 disku).

- **[Lock] –** uždrausta pasiekti diską. Kitą kartą kai norësite groti ši diska arba ji atblokuoti, jūs turėsite įvesti slaptažodį.  $\bullet$
- galite groti visus diskus. **[Unlock]**  $\bullet$

#### <mark>\*</mark> **Patarimas**

 $\bullet$ Jeigu norite nustatyti ar pakeisti nustatymus, eikite į **[Preferences – Slaptažodis]**. **Pirminiai nustatymai] <sup>&</sup>gt; [Password-**

#### **[OSD Language]**

Pasirinkite ekrano meniu kalbà.

#### **[Sleep timer]**

 $\bullet$ 

Po nustatyto laiko jrenginys įsijungia į budėjimo režima.

- [**Off**] išjungti išsijungimo režimą.
- –**[15 mins], [30 mins], [45 mins], [60 mins]** pasirinkite laiko intervala, po kurio DVD grotuvas išsijungs į budėjimo režimą.  $\bullet$

## **... PRADÞIA**

## **"Progressive Scan" (progresyvaus skenavimo) funkcijos ájungimas**

Prijunkite "Progressive scan" funkcija turinti Televizoriu naudodamiesi komponentiniais video lizdais (Daugiau informacijos rasite skyriuje "Video laidø prijungimas – 1 Pasirinkimas: Prijungimas prie komponentinių video lizdų").

- **1.** Jjunkite televizorių ir šiam įrenginiui tinkamą žiūrėjimo kanalą.
- **2.** Spauskite **SETUP**.
- Spauskite , kad pasirinktumëte **3. [Video Setup].**
- **4.** Pasirinkite [Component Video]> [Interlaced], o tada spauskite **OK**.
- **5.** Pasirinkite [**Progressive] > [On]**, o tada spauskite **OK**.
	- → Rodomas įspėjantis pranešimas.

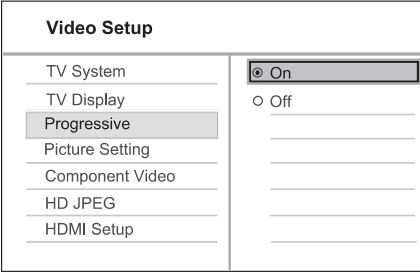

- **6.** Pasirinkite [**OK**], kad tęstumėte, o tada spauskite **OK**.
	- Progresyvaus skenavimo nustatymai baigti.  $\overline{\phantom{a}}$

#### $\equiv$ **Pastaba**

- $\bullet$ Jeigu ekrane baltas arba blankus vaizdas, prašome palaukti 15 sekundžiu, kol vaizdas automatiðkai atsinaujins.
- $\bullet$ Jeigu nematote jokio vaizdo, iðjunkite progresyvaus skenavimo režimą taip:
	- 1) Spauskite  $\triangle$ , kad atidarytumėte diskų dëklà.
	- 2) Spauskite **skaičių 1**.
- **7.** Jeigu norite išeiti iš meniu, spauskite **SETUP**.
- **8.** Dabar savo televizoriuje galite įjungti progresyvaus skenavimo režima (daugiau informacijos rasite Televizoriaus naudojimosi instrukcijose).

## **Pastaba**

- $\bullet$ Jeigu bus aptiktas HDMI video signalas, jûs negalësite naudotis "Progressive scan" nustatymais.
- $\bullet$ Grojimo metu, kai Televizoriuje ir DVD grotuve yra jiungta "Progressive scan" funkcija, ekrane galite matyti iðkraipytà vaizdà. Tokiu atveju ir Televizoriuje, ir grotuve iðjunkite "Proressive scan" funkcijà.

### **Philips "EasyLink" funkcijos naudojimas**

Jûsø DVD grotuvas yra suderinamas su Philips "EasyLink", kuris naudojasi HDMI CEC (Consumer Electronics Control) protokolu. Su EasyLink suderinami irenginiai turi būti prijungti prie HDMI lizdų ir tokiu atveju visus šiuos įrenginius jūs galësite valdyti naudodamiesi tik vienu nuotolinio valdymo pulteliu.

Philips negali garantuoti ðimtaprocentinio suderinamumo su visais HDMI CEC irenginiais.

- Savo Televizoriuje ar kituose prijungtuose **1.**jrenginiuose jjunkite HDMI CEC veiksmus. Daugiau informacijos apie tai rasite Televizoriaus ar kitu irenginiu naudojimosi instrukcijose.
- Dabar galite mëgautis Philips "EasyLink" **2.** funkcijos privalumais.

### **One touch play – Grojimas vienu paspaudimu**

Kai savo DVD grotuvą prijungiate prie įrenginių, kuriuose palaikoma grojimo vienu paspaudimu funkcija, savo grotuva ir prijungtus irenginius galësite valdyti naudodamiesi tik vienu nuotolinio valdymo pultu. Pavyzdžiui, kai jūs paspausite PLAY mygtukà DVD nuotolinio valdymo pulte, tuo paèiu ájungsite ir televizoriø, kuris automatiðkai parinks DVD turiniui tinkama žiūrėjimo kanala.

Kad grojimo vienu paspaudimu funkcija sëkmingai veiktø, reikia, kad prieð atliekant veiksmus, disko dėkle būtų įdėtas video diskas.  $\bullet$ 

### **One touch standby – Iðjungimas á budëjimo reþimà vienu paspaudimu**

Kai savo DVD grotuva prijungiate prie irenginiu. kuriuose palaikomas išsijungimas į budėjimo režimą, tai savo grotuvą ir prijungtus HDMI irenginius galėsite išjungti į budėjimo režimą naudodamiesi tik vienu DVD grotuvo nuotolinio valdymo pultu. Jūs galite visus jrenginius išjungti j budėjimo režimą naudodamiesi bet kurio iš prijungtø HDMI árenginiø nuotolinio valdymo pultu.

## **6. PAPILDOMOS FUNKCIJOS**

### **MP3 failø kûrimas**

Naudodamiesi savo DVD grotuvu, jûs galite diske esanèius audio failus paversti MP3 formato failais. Sukurti MP3 audio failai bus išsaugoti USB jrenginyje.

- **1.** Įdėkite audio CD diską.
- Prie DVD grotuvo (USB) lizdo prijunkite **2.**USB "flash" laikmenà.
- Disko grojimo metu spauskite **3. AUDIO/ CREATE MP3.**

#### **4.** Meniu pasirinkite **[Yes] i**r spauskite **OK**.

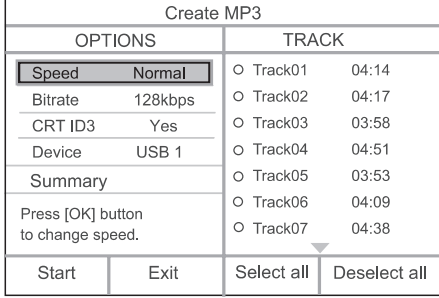

Atlikite norimus MP3 failø kûrimo nustatymus **5. iš [OPTIONS]** lango ir spauskite **OK**.

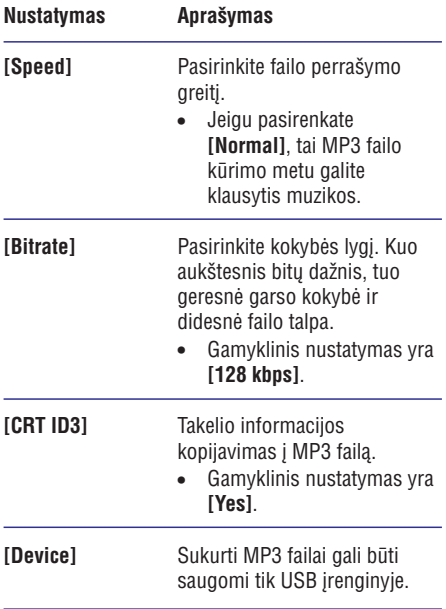

#### **6.** Spauskite ▶, kad pasiektumėte [TRACK] .<br>pasirinkimų langą.

- **7.** Pasirinkite audio takelį ir spauskite **OK**.
	- Jeigu norite pasirinkti kitą takelį, kartokite 7 žinasni.
	- meniu pasirinkite **[Select All]** ir spauskite **OK**Jeigu norite pasirinkti visus takelius, ið  $\bullet$
	- pasirikimą, iš meniu pasirinkite **[Deselect all]** ir spauskite **OK**. Jeigu norite atšaukti visu takeliu  $\bullet$
- **8.** Iš meniu pasirinkite **[Start] ir** spauskite **OK**, kad pradëtumëte.
	- Kaip procesas baigtas, USB irenginyje automatiðkai sukuriamas naujas katalogas, kuriame saugomi visi nauji MP3 failai.  $\mapsto$
	- **[Exit]** ir spauskite **OK**. Jeigu norite iðeiti ið meniu, pasirinkite

### **Pastaba**

- $\bullet$  . MP3 failø kûrimo metu, nespauskite jokio kito mygtuko.
- $\bullet$ DTS CD ir nuo kopijavimo apsaugoti diskai negali būti paverčiami i MP3 formata.
- $\bullet$ Nuo įrašymo apsaugoti USB įrenginiai arba slaptažodžio reikalaujantys USB irenginiai negali bûti naudojami MP3 failø saugojimui.

#### **Muzikinë nuotraukø perþiûra**

Grokite MP3/WMA muzikos failus ir peržiūrėkite JPEG nuotraukas vienu metu. MP3/WMA ir JPEGfailai turi būti irašyti tame pačiame diske.

- Pradëkite groti MP3/WMA muzikos failus. **1.**
- **2.** Eikite į nuotraukų albumą/ katalogą ir spauskite **OK**, kad pradėtumėte skaidrių peržiūrą.
	- → Skaidrių peržiūra prasideda ir tęsiasi iki nuotraukø albumo ar katalogo pabaigos.
	- Muzikos failai groja iki disko pabaigos.  $\mapsto$
	- Jeigu norite grižti j meniu, spauskite .**BACK** $\bullet$
- **3.** Jeigu norite sustabdyti skaidrių peržiūrą, spauskite  $\blacksquare$ .
- **4.** Jeigu norite sustabdyti muzikos grojimą, dar kartą spauskite  $\blacksquare$ .

### **Grojimas ið USB árenginio**

Šiame irenginyje galite groti/ žiūrėti MP3, WMA, DivX ir JPEG failus, kurie írašyti jūsu USB jrenginyje/ laikmenoje.

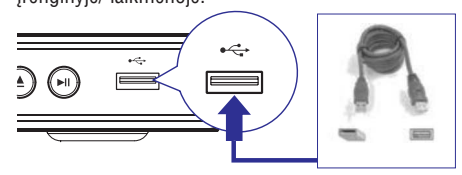

- **1.** Prijunkite USB "flash" laikmeną prie (USB) lizdo, esanèio jûsø DVD grotuve.
- **2.** Spauskite → .
	- $\mapsto$  Rodomas turinio meniu.
	- Prasideda grojimas.  $\mapsto$
- Jeigu grojimas neprasideda automatiðkai, **3.**pasirinkite faila kuri norite groti.
	- Daugiau informacijos rasite skyriuose "Muzikos grojimas, Nuotraukø rodymas, Video grojimas".
- **4.** Spauskite , kad sustabdytumėte grojimą arba atjunkite USB įrenginį.
	- Jeigu norite jjungti disko režimą, spauskite arba **DISC MENU**.  $\bullet$

#### $*$ **Patarimas**

- ٠ Jeigu jūsų renginys netelpa į USB lizdą, naudokitës USB prailginimo laidu.
- $\bullet$ Su šiuo įrenginiu nesuderinamos skaitmeninës kameros; jas prijungus prie kompiuterio reikia papildomų programų instaliavimo.

## **5. GROJIMAS**

### **Disko grojimas**

### **Pastaba**

- $\bullet$ DVD diskai ir DVD grotuvai yra gaminami su regioniniais apribojimais. Isitikinkite, kad jûsø grojamas DVD diskas atitinka grotuvo regiona (jis nurodytas irenginio galinėje dalyje).
- $\bullet$ Šis jrenginys groja toliau išvardintus failų formatus: MP3/WMA/JPEG/DivX.
- $\bullet$ Jei norite groti DVD-R, DVD+R, DVD-RW diskus, atsiminkite, kad jie turi bûti "finalizuoti" (užbaigti jrašinėti).

### **Disko grojimas**

### **Dëmesio**

 $\bullet$ Niekada nedėkite jokių pašalinių daiktų į disku skyreli.

- **1.** Spauskite ▲, kad atidarytumėte diskų dėklą.
- **2.** Þdékite diską taip, kad etiketė butų viršuje.
	- Dvipusį diską dėkite ta puse į viršų, kurią norite groti.
- **3.** Spauskite ▲, kad uždarytumėte diskų dėklą ir pradëtumëte grojimà.
	- Kad matytumëte grojanèio disko rodomà vaizda televizoriuje turite jiungti reikiama žiūrėjimo kanalą.

**4.**Jeigu norite sustabdyti disko grojimà, spauskite  $\mathbf{r}$ 

#### ₩ **Patarimai**

- $\bullet$ Jeigu rodomas slaptažodžio jvedimo meniu prieš grodami diska jūs turėsite įvesti slaptažodi.
- $\bullet$ Jeigu diskas jau apie 5 minutes yra sustojes, automatiškai jsijungs ekrano užsklanda. Spauskite **DISC MENU**, kad toliau testumėte grojima/ žiūrėjima.
- $\bullet$ Jeigu ilgiau nei 15 minučiu nespaudžiate jokio mygtuko, po to, kai diskas jau sustojes, jrenginys automatiškai jsijungs j budėjimo režima.

### **Video grojimas**

#### **Pastaba**≡

 $\bullet$ Video diskuose grojimas visada prasideda nuo tos vietos, kurioje buvo sustabdytas. Jeigu norite pradëti groti diskà nuo pradžios, spauskite  $\blacktriangleright$ , kol rodomas praneðimas.

#### **"Antraðtës" valdymas**

- **1.** Pradëkite groti "antraðtæ" (title).
- **2.** Naudokitës nuotolinio valdymo pultu, kad valdytumëte "antraðtës" grojimà.

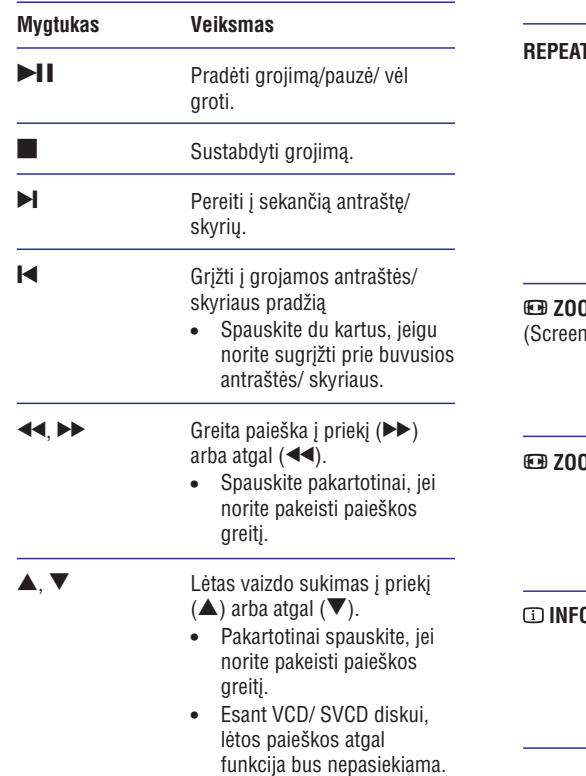

### **Pakeisti video grojimà**

- **1.** Pradëkite groti "antraðtæ" (title).
- **2.**Naudokitës nuotolinio valdymo pultu, kad pakeistumëte video (vaizdo) grojimà.

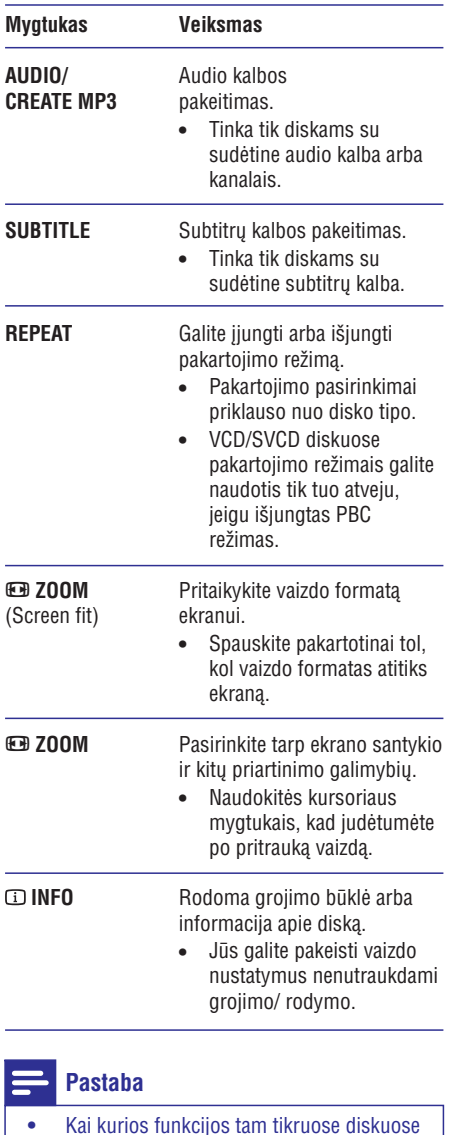

gali neveikti. Daugiau informacijos rasite

disko ipakavime.

 $\bullet$ 

 $\equiv$ 

**... GROJIMAS**

### **Nuotraukø rodymas**

### **Þiûrëti nuotraukas kaip skaidriø perþiûrà**

Jûsø DVD grotuvas gali rodyti JPEG nuotraukas (failus su . jpeg arba . jpg plëtiniais).

- **1.** Įdėkite diską arba USB, kuriame yra JPEG nuotraukos.
	- Jeigu naudojatës USB, spauskite  $\rightarrow$  .  $\bullet$
	- Kodak diske skaidriu peržiūra prasideda automatiðkai. $\mapsto$
	- $\mapsto$  JPEG diske rodomas nuotraukų meniu.
- **2.** Pasirinkite katalogą ar albumą, kurį norite peržiūrėti.
	- $\bullet$   $\;$  Jeigu norite peržiūrėti nuotraukas albume/ kataloge, spauskite . **INFO**

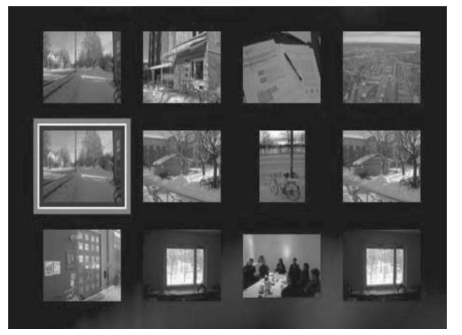

- Jeigu norite eiti prie buvusios ar sekanèios nuotraukos, spauskite / .  $\bullet$
- Jeigu norite pasirinkti nuotraukà, naudokitës kursoriaus mygtukais.  $\bullet$
- Jeigu norite matyti pasirinkta nuotrauka, spauskite **OK**.  $\bullet$
- **3.** Spauskite ►Ⅱ, kad pradėtumėte skaidrių peržiūra.
	- Jeigu norite grįžti į meniu, spauskite .**BACK**

### **Pastaba**

- $\bullet$ Jeigu viename diske yra daug nuotraukų ar dainu, gali būti jog šiek tiek užtruks, kol ekrane pamatysite disko turinj.
- $\bullet$ Jeigu JPEG nuotrauka jrašyta be "exif" failu tipo, tai ekrane nematysite sumažintos nuotraukos versijos. Vietoje jos matysite paveiksliukà su mëlynu kalnu.
- $\bullet$ Šis įrenginys rodo skaitmeninės kameros nuotraukas, kurios yra JPEG-EXIF formate, dažniausiai toki formata naudoja visos jprastinės skaitmeninės foto kameros. Jrenginyje nematysite "Motion JPEG" ir kitokiø nei JPEG formatø, bei klipø, kurie priskirti nuotraukoms.
- $\bullet$ Katalogai ir failai, kurių talpa viršija šio jrenginio talpą nebus rodomi ir nebus grojami.

### **Nuotraukø rodymo valdymas**

- **1.** Paleiskite skaidrių/ nuotraukų peržiūrą.
- Naudokitës nuotolinio valdymo pultu, kad **2.** valdytumėte nuotraukų funkcijas.

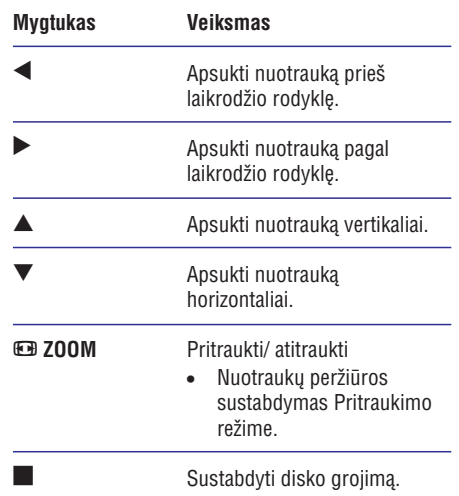

#### **Grojimas nuo pasirinktos vietos MP3/WMA muzikos grojimas**

**1.** Grojimo metu spauskite **@ INFO**, kol .<br>pasirinksite vieną iš pageidaujamų galimybių.

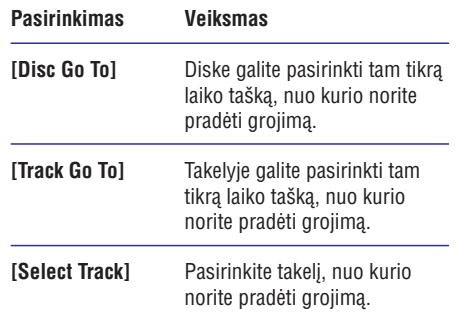

**2.** Naudodamiesi skaičių mygtukais galite pakeisti laika/ numeri, nuo kurio norite pradėti grojima.

MP3/WMA tai stipriai suspausti audio failai (failai su mp3. ar wma. plëtiniais).

- **1.** Įdėkite diską ar USB, kuriame yra MP3/WMA muzikos failai.
	- Jeigu naudojatës USB, tai spauskite  $\rightarrow$ .  $\bullet$
	- Rodomas turinio meniu.  $\mapsto$
	- Prasideda grojimas.  $\mapsto$
- **2.** Jeigu grojimas neprasideda automatiðkai, pasirinkite takeli, kuri norite groti.
	- spauskite **OK**. • Jeigu norite pasirinkti kitą takelį ar katalogą, naudokitės  $\blacktriangle \blacktriangledown$ , o tada
- **3.** Jeigu norite grįžti į pagrindinį meniu, spauskite ("šaknies") meniu, o tada spauskite **OK**.  $\blacktriangle$  tol, kol bus pasirinktas pagrindinis

#### $\equiv$ **Pastaba**

- $\bullet$ CD diskuose, kurie irašyti su sudėtinėmis sesijomis, grojama tik pirmoji sesija.
- $\bullet$ Šis irenginys negroja MP3PRO audio formato.
- ٠ Jeigu MP3 takelio pavadinime (ID3) ar albumo pavadinime yra kažkokie specialūs simboliai, gali bûti jog ekrane jie bus neteisingai rodomi.
- $\bullet$ Kai kurie WMA failai, kurie yra apsaugoti skaitmeninëmis teisëmis (DRM) ðiame jrenginyje gali negroti.
- $\bullet$ Katalogai ir failai, kurių talpa viršija šio jrenginio talpa nebus rodomi ir nebus grojami.

#### ⋇ **Patarimas**

 $\bullet$ Jeigu norite matyti duomenų disko turinį be katalogu, skaitykite "Nustatymu reguliavimas" – **[Pirminiai nustatymai] <sup>&</sup>gt; [MP3/JPEG Nav]**, kur rasite daugiau informacijos.

## **... GROJIMAS**

### **DVD meniu pasiekimas**

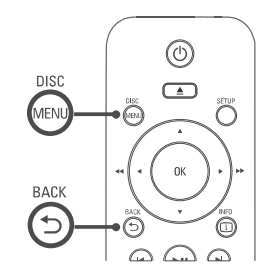

- **1.** Spauskite **DISC MENU**, kad pasiektumėte .<br>pagrindinį disko meniu.
- **2.** Pasirinkite grojimo funkciją ir spauskite **OK**.
	- Kai kuriuose meniu spauskite **skaičių mygtukus**, kad įvestumėte savo pasirinkimà.  $\bullet$
	- **BACK**meniu, spauskite . Jeigu grojimo metu norite grjžti j antraštės  $\bullet$

### **VCD meniu pasiekimas**

PBC (Playback Control- grojimo kontrolë) VCD/SVCD diskuose yra jjungta- taip nustatyta gamykloje. Kai jūs įdedate VCD/SVCD diską, atsiranda turinio meniu.

- **1.** Spauskite **skaičių mygtukus**, kad spauskite **OK**, kad pradėtumėte grojimą. pasirinktumëte grojimo funkcijà, <sup>o</sup> tada
	- Jeigu PBC iðjungta, tai meniu yra praleidžiamas ir prasideda pirmojo takelio grojimas/ rodymas.
	- **BACK**Grojimo metu galite spauskite ir grjžti j meniu (jeigu PBC režimas yra jjungtas).  $\bullet$

#### ☀ **Patarimai**

 $\bullet$ Gamykloje nustatyta, kad PBC yra jjungta. Jeigu norite pakeisti šį nustatymą, skaitykite skyrių "Nustatymų reguliavimas" **- [Pirminiai <code>nustatymai]</code> > [PBC], kur** rasite daugiau informacijos.

### **Disko turinio perþiûra**

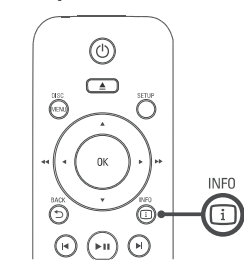

- **1.** Grojimo metu spauskite **@ INFO**. Atsiranda disko bûklës meniu. -
- **2.** Pasirinkite **[Preview]**, o tada spauskite #.

DVD

Select Digest Type:

- **Title Digest**
- **Chapter Digest**

**Title Interval** 

Chapter Interval

#### VCD/SVCD

Select Digest Type:

**Track Digest** 

Disc Interval

**Track Interval** 

- **3.** Pasirinkite vieną iš peržiūros galimybių ir spauskite **OK** mygtuką.
	- Ekrane matote šešis sumažintus paveiksliukus (vadinamuosius "thumbnails").  $\mapsto$
	- Naudokitės **I<** / ▶ mygtukais, kad patektumėte į buvusį ar tolimesnį peržiūros puslapj.  $\bullet$
	- (vadinamojo"thumbnail") spauskite **OK** Jeigu norite pradëti grojimà/ rodymà, ant pasirinkto sumažinto paveiksliuko mygtukà.  $\bullet$

#### **Grojimas nuo pasirinkto laiko taðko**

- **1.** Grojimo metu spauskite **@ INFO**. Rodomas disko bûklës meniu. -
- **2.** Pasirinkite tam tikrą laiko tašką ir spauskite ▶.
	- **[TT Time]** (antraðtës laikas)  $\bullet$
	- **[CH Time]** (skyriaus laikas)  $\bullet$
	- **[Disc Time]** (disko laikas)  $\bullet$
	- **[Track Time]** (takelio laikas)  $\blacksquare$
- **3.**Naudodamiesi skaièiø mygtukais pasirinkite konkretø laikà, nuo kurio norite pradëti grojimà.

### **Grojimo laiko rodymas**

- **1.** Grojimo metu spauskite **@ INFO**. Rodomas disko bûklës meniu.  $\mapsto$
- **2.** Pasirinkite [**Time Disp**] ir spauskite ▶. → Rodymo galimybės priklauso nuo disko tipo.

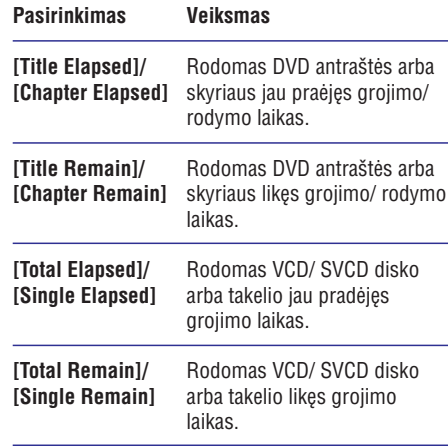

**3.** Pasirinkite ir tada spauskite **OK** mygtuką.

### **DVD þiûrëjimas ið skirtingø kampø**

- **1.** Grojimo metu spauskite **① INFO**. Rodomas disko bûklës meniu. -
- **2.** Pasirinkite [Angle] ir spauskite ▶.
- **3.** Naudodamiesi skaièiø mygtukais galite keisti žiūrėjimo/ rodymo kampą.
	- $\mapsto$  Galite žiūrėti vaizdą jau su pakeistu rodymo kampu.

### **Pastaba**

 $\bullet$ Šia funkcija galite naudotis tik tuo atveju. jeigu diske yra jrašytas vaizdas iš skirtingų kameros kampu.

#### **Tam tikro segmento pakartotinas grojimas**

- **1.** Grojimo metu, pageidaujamos ištraukos pradžioje, spauskite **REPEAT A-B**.
- **2.** Pabaigos taške dar kartą spauskite **REPEAT A-B**.

Prasideda pakartotinis iðtraukos grojimas. -

**3.** Jeigu norite nutraukti pakartotinį grojimą, dar **kartą spauskite <b>REPEAT A-B**.

### **Pastaba**

. Jûs galite pasirinkti iðtraukos grojimà tiktai takelyje arba antraðtëje.

## **... GROJIMAS**

#### **DivX® video grojimas**

DivX video yra skaitmeninis media formatas, kuriame yra labai stipriai suspausti aukðtos kokybës duomenys. Šis įrenginys yra sertifikuotas DivX®, todël jûs galite mëgautis DivX formato video.

- **1.** Įdėkite diską ar USB, kuriame yra DivX video.
	- Jeigu naudojatës USB, spauskite mygtukà.  $\bullet$
	- $\mapsto$  Rodomas turinio meniu.
- Pasirinkite antraðtæ ir spauskite , kad **2. OK** grotumëte.
- Naudokitës nuotolinio valdymo pultu, kad **3.**valdytumëte antraðtës funkcijas.

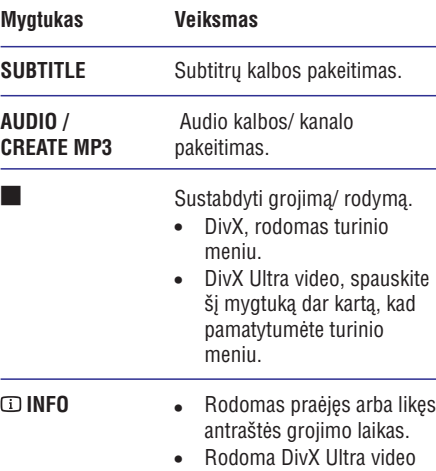

## **Pastaba**

 Jûs galite groti tik tuos DivX video, kurie yra išsinuomoti arba jsigyti naudojantis šio grotuvo DivX registracijos kodu, daugiau informacijos rasite "Nustatymų reguliavimas" <sup>&</sup>gt; **[Bendrieji Nustatymai] <sup>&</sup>gt;** . **[DivX(R) VOD Kodas]**

informacija.

 $\bullet$ Jeigu matote neteisingus subtitrus, pakeiskite subtitrų kalbą, daugiau informacijos rasite "Nustatymų reguliavimas"- **[Pirminiai nustatymai] <sup>&</sup>gt;** .**[DivX Subtitrai]**

### **Muzikos grojimas**

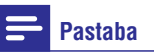

 $\bullet$ Kai kuriuose komerciniuose audiodiskuose grojimas gali prasidëti nuo tos vietos, kurioje buvo sustabdytas. Jeigu norite groti nuo pirmojo takelio, spauskite  $\blacksquare$ 

### **Takeliø valdymas**

П  $\blacktriangleright$  $\blacksquare$ 

 $\overline{\phantom{0}}$ 

- **1.** Pradėkite groti takelį.
- Naudokitës nuotolinio valdymo pultu, kad **2.**valdytumëte takeli.

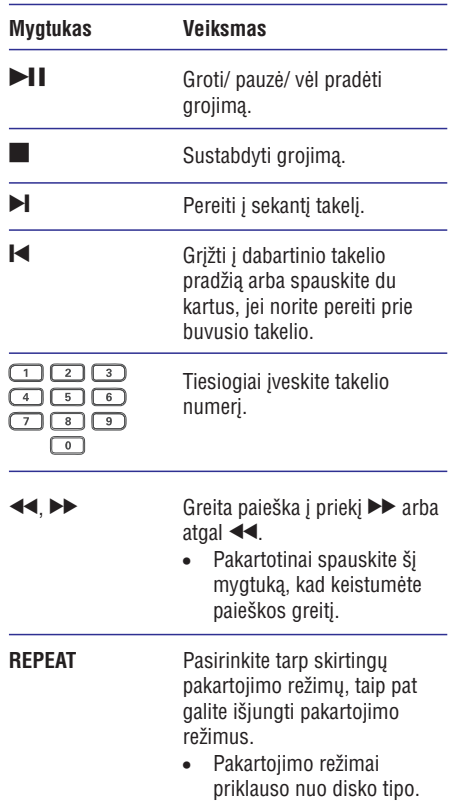